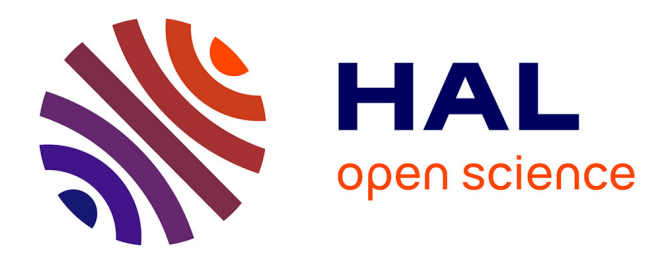

# **Comment développer sur le web une identité visuelle dont le but est de promouvoir son propre univers ?** Éva Kaminski

## **To cite this version:**

Éva Kaminski. Comment développer sur le web une identité visuelle dont le but est de promouvoir son propre univers ?. Sciences de l'information et de la communication. 2009. dumas-01556386

# **HAL Id: dumas-01556386 <https://dumas.ccsd.cnrs.fr/dumas-01556386>**

Submitted on 5 Jul 2017

**HAL** is a multi-disciplinary open access archive for the deposit and dissemination of scientific research documents, whether they are published or not. The documents may come from teaching and research institutions in France or abroad, or from public or private research centers.

L'archive ouverte pluridisciplinaire **HAL**, est destinée au dépôt et à la diffusion de documents scientifiques de niveau recherche, publiés ou non, émanant des établissements d'enseignement et de recherche français ou étrangers, des laboratoires publics ou privés.

Mémoire de stage Avril - Juillet 2009

r Master deuxième année Ingénierie Documentaire Edition et Médiation Multimédia.

UFR IDIST. LILLE III

« Comment développer sur le web une identité visuelle dont le but est de promouvoir son propre univers? »

KAMINSKI Eva  $(N^{\circ} 20400007)$ 

SOUS LA DIRECTION DE:

Ludovic LEFEBVRE

GRAPHISTE ET DIRECTEUR ASSOCIÉ DU STUDIO DE CRÉATION GRAPHIQUE CRÉATHÈMES **COMMUNICATION** 

Eric DELCROIX Professeur Universitaire à Lille III Ismaïl TIMIMI

Professeur Universitaire à Lille III

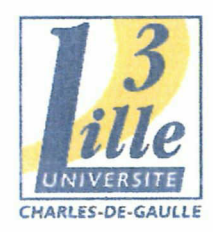

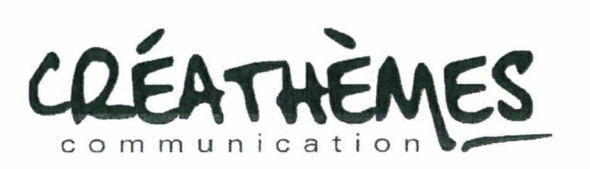

1

#### Remerciements

En premier lieu je tenais <sup>à</sup> remercier l'équipe de Créathèmes communication qui m'a permis d'effectuer un stage particulièrement intéressant et enrichissant. La bonne humeur ambiante, la disponibilité et l'accueil qui m'a été fait m'ont été d'un grand soutient. Richard Migraine et Ludovic Lefebvre ont été des collègues qui m'ont <sup>à</sup> la fois fait découvrir de nouveaux outils de travail et de nouveaux groupes de musique que je n'oublierais pas. Je tiens également <sup>à</sup> les remercier pour toutes les tasses de café qu'ils m'ont proposés et cela même malgré mon refus d'en boire. Un jour viendra peut être où je saurais apprécier cette boisson. Quant à Christel Célisse, avec laquelle j'ai partagé mon bureau durant quelques semaines de stage, je tiens <sup>à</sup> lui souhaiter une très bonne continuation et une réussite dans son futur métier de graphiste publicitaire.

Je voulais ensuite remercier mes enseignants, en particulier M. Delcroix qui a fait le déplacement jusqu'à mon lieu de stage et qui m'a donné de nombreux conseils quant à l'organisation de mon mémoire. Merci également à M. Timimi pour ses encouragements.

Enfin je remercie les personnes qui m'ont aidées et soutenues durant cette période de stage. En particulier Immi, Sakurai, Miyavi, Tatsurô et Shun. Leur présence à mes côtés, même involontaire a été stimulante.

# Table des matières

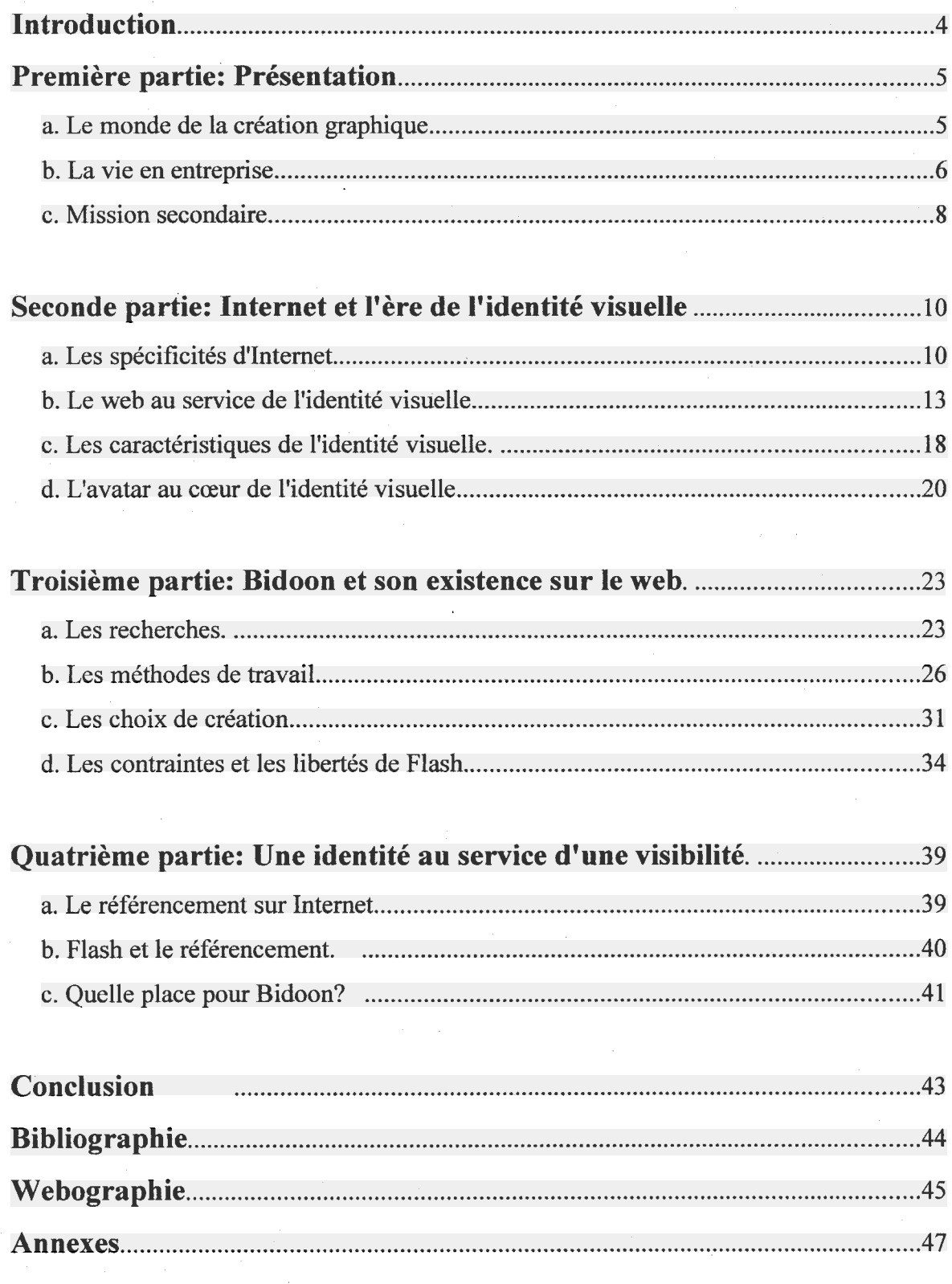

## Introduction

Entrer dans la vie active, se créer un réseau, approfondir ses connaissances, découvrir, apprendre, s'informer voilà ce à quoi nous préparent nos années universitaires. Bien choisir son stage de fin d'étude est primordiale car les travaux et la mission qui nous est confiée peut nous conforter dans l'idée que l'on se fait de notre future carrière professionnelle. Étant passionnée par le dessin et les arts graphiques j'avais la volonté d'effectuer un stage qui puisse concilier mes intérêts pour les sciences de la communication et de l'information avec celui du graphisme. L'occasion m'a été donnée dans le studio de création graphique Créathèmes communication de travailler sur une mission bien particulière: le développement d'un site web. Ce site Internet avait pour but de promouvoir l'avatar de l'agence et de lui créer une identité numérique. Dès le départ l'avatar du studio, l'ambiance de travail et le but de ma mission m'ont plu. M'investir dans ce vaste projet a donc été une tâche aisée. Imaginer un site web en se basant sur un seul élément visuel, à savoir un avatar, demande une certaine dose de créativité et d'inventivité. L'avantage qui en résulte est une totale liberté de conception. Cependant il faut se demander pourquoi il est intéressant de créer un site web, quel est son but, son public cible? Le développement d'un site Internet ne doit pas être le fruit d'une tendance ou d'une lubie car bon nombre des sites créer, et ce <sup>à</sup> la fois par les professionnels et les particuliers, sont ensuite laisser à l'abandon. Un site Internet est une œuvre qu'il faut entretenir. Souvent le manque de visiteur entraine la fermeture d'un site. Le site que souhaite mettre en place Créathèmes est certes petit mais il repose sur un objectif <sup>à</sup> long terme qui est de faire connaître son avatar Bidoon et son univers graphique. Comment alors peut-on garantir la survie d'un site? En investissant <sup>à</sup> la fois dans un bon visuel, des bonnes fonctionnalités et une identité numérique forte. Mon stage m'a donc permis de comprendre ces enjeux et donc d'orienter ma réflexion sur les notions d'identité et de visibilité sur le web. En somme j'ai tâché de découvrir comment et pourquoi développer sur le web une identité visuelle qui sert à promouvoir son propre univers?

Ce mémoire présentera donc les différentes étapes du déroulement de mes quatre mois de stage et de mon projet, en mettant en avant les réalisations effectuées. L'ensemble se présentera en quatre grands chapitres qui reprennent les éléments essentiels <sup>à</sup> la compréhension de la mission de mon stage. Ainsi, il est nécessaire de

mettre en avant les particularités de la structure dans laquelle j'ai effectué mon stage. Une attention particulière sera portée sur la notion d'Internet et d'identité virtuelle. Pour expliquer cela il faudra remonter <sup>à</sup> la définition même de l'identité et en montrer son évolution, ce qui permettra ensuite d'appréhender la notion d'identité visuelle dans le domaine du web. Il sera également important de mettre en avant les étapes de la création du site Bidoon. Cela passera par un exposé des différentes phases de création d'un site: les recherches, les choix de contenu et les choix graphiques et enfin l'étape du référencement.

## <span id="page-6-0"></span>I. Présentation

## a. Le monde de la création graphique.

J'ai eu l'opportunité d'effectuer mon stage au sein d'une agence de création graphique: Créathèmes Communication. Mon employeur Richard Migraine a effectué ses études en arts graphiques à l'école St Luc de Tournai. C'est en 1993, après avoir travaillé en tant qu'illustrateur indépendant qu'il monte sa propre société, <sup>à</sup> savoir Créathèmes avec l'aide de son frère. Ludovic Lefebvre, mon tuteur de stage professionnel <sup>a</sup> intégré la société en 1999 après avoir effectué plusieurs stages pratiques chez Créathèmes. Au plus fort de son activité la société Créathèmes comptait six professionnels actifs. En novembre 2007 Richard Migraine et Ludovic Lefebvre deviennent associés et les seuls membres permanents de l'agence. Régulièrement l'agence accueil des étudiants en arts graphiques qui effectuent des stages de plus ou moins longue durée et dont la mission est principalement de comprendre les mécanismes de création des éléments tels que des affiches, des annonces presse, des prospectus etc.

En ce qui concerne ses clients, Créathèmes a souvent affaire <sup>à</sup> de grosses entreprises telles que Nike, Cofidis ou encore Décathlon. La popularité de Créathèmes repose sur son mode de fonctionnement et ses qualités, en effet, l'agence se définit comme étant un studio de création graphique qui « met en forme de la communication ». Le studio ne s'occupe pas de la mise en place du média, de la publicité, mais offre une prestation de design, une création et un savoir faire numérique. L'avantage de ce mode opératoire est d'être en contact direct avec les imprimeurs et les fournisseurs. Chacun a sa mission et son travail afin d'être le plus efficace et satisfaisant possible; que ce soit au niveau des délais que des compétences. Ainsi, les clients de Créathèmes sont réguliers et fidèles, l'ancienneté de leurs rapports est un facteur et une preuve importante de la maîtrise et des qualités du studio.

Le but des studios graphiques repose bel et bien sur leur capacité <sup>à</sup> fournir un produit artistique qui soit fidèle aux désirs du client. L'écoute, la communication et les échanges sont une part importante du travail de graphiste. La réalisation d'un produit est ponctuée par un nombre important de réunion avec le commanditaire. La première phase de création est de comprendre les attentes mais aussi les besoins du client. La discussion porte principalement sur les informations à mettre en place, les couleurs qui seront utilisées, le format du document final etc. Il est important de montrer régulièrement au client l'avancée des travaux afin de vérifier que le produit est en adéquation avec la demande. Ce système de création d'un produit j'ai pu l'expérimenter car la création d'un site Web repose sur les mêmes mécanismes de fonctionnement.

## b. La vie en entreprise.

Dès mon arrivée au sein de Créathèmes une réunion a eu lieu afin de comprendre et d'évoquer les attentes de chacun. Ma mission de stage consistait à réaliser un site Web consacré à l'avatar de l'agence : Bidoon<sup>1</sup>. Cette volonté de développer un site sur un personnage fictif est d'actualité. Pour cela on présente, on met en scène son activité au travers d'un univers et d'un symbole. Le but étant d'être accessible, amusant et interactif. Finalement un avatar n'est rien d'autre qu'un outil, un moyen de promouvoir son agence.

Il était important que je sois autonome car le monde du web est un secteur assez méconnu pour les membres de Créathèmes. Les normes, les usages et les possibilités d'exploitation des outils du web étaient des éléments que je devais expliquer et faire comprendre durant les réunions. Il me fallait adopter un langage simple et concis, parfois imagé. L'essentiel était de faire comprendre au mieux les enjeux liés au web car mettre en place un site web ne doit pas relevé essentiellement d'une tendance mais d'un besoin.

Concrètement parlant ma mission de stage consistait à penser à l'aspect général du site, aux agencements et à la cohérence des éléments à mettre en place. J'avais pour mission de créer une base visuelle du site et de mettre en place les éléments techniques comme les liens, les boutons, les défilements de texte etc. Je ne devais pas créer les éléments finaux. Je travaillais ainsi <sup>à</sup> partir de différents documents, surtout des fonds d'écran et des dessins de l'avatar Bidoon dans diverses positions et situations (déguisé en James Bond, en chevalier Jedi comme dans Star Wars ...) tout cela préalablement créer sous le logiciel Illustrator. Ainsi le travail que je devais présenter à mes supérieurs avant chaque validation était toujours schématisé. Le travail d'habillage

<sup>1</sup> Voir annexes

<span id="page-8-0"></span>graphique final du site reste l'œuvre du studio Créathèmes. Cette étape demande énormément de temps. Étant donné que le site Bidoon n'est pas une priorité il n'est pas encore opérationnel et disponible sur Internet. Quoi qu'il en soit durant mon stage j'avais <sup>à</sup> ma disposition de nombreux outils et logiciels. Certains de ces logiciels m'étaient inconnus. D'autres outils comme Photoshop ou Flash m'ont quant <sup>à</sup> eux demandé un certain temps d'adaptation car même si j'avais déjà effectué des travaux avec ces logiciels les versions que l'on avait mis à ma disposition était beaucoup plus récentes. Ainsi j'avais la possibilités d'utiliser et de découvrir des nouveaux outils de création graphique. Les principaux logiciels que j'ai exploité sont développés par l'entreprise Adobe, notamment:

\_ Photoshop est un logiciel dit de « retouche d'image » disponible depuis 1990. Il permet de traiter des images, des photographies ou de faire du dessin assisté par ordinateur. On travaille <sup>à</sup> partir d'images numériques appelées aussi Bitmap. Ces images sont constituées de pixels, les dimensions des images se caractérisent donc par le nombre de pixels sur la largeur et la hauteur de l'image. La finesse et la netteté de l'image dépendent du nombre des pixels. Les images étant principalement issues d'un appareil photographique ou d'un scanner elles sont automatiquement basées sur un modèle de couleur RVB (rouge, vert, bleu). Pour exploiter les images pour le web il faut convertir les images en mode CMJN (cyan, magenta, jaune, noir).

\_ Flash est un outil de création d'animation et d'image vectorielle et Bitmap. L'avantage des images vectorielles est qu'elles peuvent être redimensionnées sans perte de qualité. Les fichiers produits par Flash sont en général de tailles légères et multiplates-formes. Ce logiciel permet l'intégration de nouvelles polices de caractères, de vidéos, de sons et d'images. En somme, Flash permet la création de contenu multimédia. La lecture des documents Flash nécessite un lecteur Adobe Flash Player, téléchargeable et régulièrement mis <sup>à</sup> jour.

\_ Illustrator est le logiciel de référence dans le monde de la création graphique. C'est l'outil indispensable qui permet de créer, travailler et manipuler des images vectorielles. Il est exploité principalement dans le milieu professionnel. Les documents réalisés sous illustrator s'adaptent aussi bien <sup>à</sup> l'impression papier qu'à la production d'illustrations pour le web (notamment utilisé pour créer des logos, des affiches, des bannières etc.)

Indesign sert principalement à la mise en page. Il s'agit d'un logiciel de publication

assisté par ordinateur développé en 1999. On l'utilise principalement pour organiser des maquettes, des journaux et des magazines, des plaquettes, des couvertures de livre ou des affiches. Les possibilités de création et d'organisation sont beaucoup plus nombreuses que sur les logiciels de traitement de texte. Indesign est axé sur la mise en forme et pas sur le contenu.

\_ Enfin le dernier outil <sup>à</sup> ma disposition était le logiciel XPress. Il s'agit du concurrent direct d'Indesign. XPress est développé par la société Quark INC, il est également défini comme étant un logiciel de PAO2. Je n'ai pas eu l'occasion de m'en servir car je n'ai pas eu la nécessité d'effectuer d'importante mise en page. Cependant l'avantage principale d'XPress réside dans sa capacité <sup>à</sup> permettre la réalisation de documents multi-langues en alphabet non latin (compatibilité de lecture du Chinois, Japonais, Arabe etc.)

#### c. Mission secondaire.

Travailler dans un studio graphique en tant que stagiaire ne signifie pas uniquement travailler sur la mission qui nous a été confiée. Il faut savoir s'intégrer <sup>à</sup> une équipe et une structure, à un rythme de travail et une ambiance. Au cours de mon stage j'ai ainsi pu travailler en collaboration avec les autres membres de Créathèmes, notamment sur une mission où mes compétences en Flash étaient utiles et appréciées. Plus précisément il s'agissait de régler des animations Flash. Le document final était une présentation dynamique du bilan de l'année 2008 ainsi qu'une présentation des futurs produits de Décathlon (les nouveautés 2009 pour les sports de raquettes: tennis, tennis de table, badminton et squash). Je travaillais à la fois sur un Macintosh et un PC. Ces ordinateurs ne s'utilisent pas de la même manière. L'interface et les systèmes d'exploitation sont différents. Ayant toujours travailler sous PC j'ai eu l'opportunité de découvrir les différences, les spécificités et les avantages du travail sur Mac. Concrètement, cette mission consistait à transposer les éléments textuels d'une langue à une autre. Décathlon étant présent dans toute l'Europe le document Flash devait être traduit dans de nombreuses langues. A partir d'un modèle en Allemand et des traductions fournies je me suis ainsi occupée de mettre en place le texte des bilans pour l'Espagne, la Hongrie et la Pologne. Ma maîtrise du polonais a été un avantage car j'ai pu vérifier et

<sup>2</sup> PAO: publication assistée par ordinateur

modifier certaines traductions peu précises. En définitive le travail consistait <sup>à</sup> intégrer des vidéos dans Flash, réaliser des interpolations de forme et de mouvement ainsi que des adaptations textuelles.

Au cours de mes études je n'avais jamais effectué d'intégration vidéo c'est donc une choses que j'ai donc pu apprendre auprès de mon tuteur professionnel. Il existe de nombreuses manières d'intégrer une vidéo, tout dépend de l'usage que l'on veut en faire par la suite. Il existe deux possibilités, la vidéo peut se trouver dans un dossier de l'ordinateur, il suffit alors d'indiquer son emplacement, ou alors la vidéo est déjà déployée dans un serveur web ou sur Flash média player. Dans ce cas il faut incorporer la vidéo dans un format SWF3 et la diffuser dans le scénario (ou ligne temporelle), c'est à dire la table de montage de la séquence animée située en haut de page d'une fenêtre Flash. La vidéo au même titre que l'image « donne <sup>à</sup> voir », elle est directement compréhensible, c'est ce qui en fait sa force.

Ce travail m'a permis de prendre conscience de l'importance que les entreprises accordent à la publicité et la promotion de leurs produits sur Internet. En effet il est au goût du jour de créer des mini sites événementiels (en rapport avec les divers événements sportifs qui ont lieu dans l'année: Wimbledon, Roland Garros etc.), des publicités en Flash, des bannières, des e-mailing... Une visibilité sur le web est devenue primordiale, indispensable. C'est pourquoi Créathèmes, qui possède déjà son site Internet professionnel, a décidé de créer en complément un site consacré à son avatar.

## <span id="page-11-0"></span>II. Internet et l'ère de l'identité visuelle

## a. Les spécificités d'Internet.

Pour bien comprendre ce qu'est l'identité visuelle sur le web il est important de comprendre le web. Il faut remonter à son origine, aux buts de sa création et en expliquer son évolution ainsi que ces enjeux. Internet est de ce fait défini comme un vaste réseau numérique, un cyber espace qui relie le monde entier et qui offre de nombreuses possibilités. On y communique, on échange, on partage, on s'informe et on découvre. Internet est véritablement devenu un outil complet et incontournable dans notre société. Le principal avantage d'Internet et la clé de son succès repose évidement sur son aspect permanent et évolutif. Internet bouge, Internet innove sans cesse. On considère généralement d'Internet a vu le jour en 1969 grâce à l'ARPANET un programme de recherche lancé par le ministère de la défense américaine, ARPA signifiant Advanced Research Projects Agency. Ce programme permettait à l'époque de relier des chercheurs des universités, de l'industrie et du ministère de la Défense présents dans différents états. Dans les années 70 le réseau devenu public s'est ouvert et a attiré de plus en plus d'universités désireuses de faciliter leurs échanges. En 1973 le réseau est finalement devenu international avec la connexion du Royaume-Uni et de la Norvège. Ce qu'on appelle « le boom d'Internet » a bien sur eu lieu dans les années 90 et s'est imposé au grand public grâce au développement et la mise en place d'un système de consultation aisé: le World Wide Web. Depuis lors les sites Internet ont envahi la toile. La société britannique Netcraft, qui s'occupe de scruter l'activité Internet depuis 1995, dénombre pas moins de 186,7 millions de sites. En 2008 8,7 millions de sites ont vu le jour, soit 17% de plus qu'en 2007. Ces chiffres impressionnants sont la preuve de l'addiction que suscite le web. Les sites sont très présents sur la toile mais il ne faut pas oublier de prendre en compte les nombreux navigateurs de recherche, les blogs, les forums et plus récemment les réseaux sociaux. Non seulement Internet constitue la plus vaste bibliothèque de textes, d'images et de sons mais c'est aussi devenu un support de nombreuses applications interactives comme la visiophonie, les jeux en ligne, le commerce électronique...

Ainsi, dans notre société le web s'est trouvé une place de marque, devenant au fur et <sup>à</sup> mesure le support d'information le plus consulté. D'après le CREDOC (centre de

recherche pour l'étude et l'observation des conditions de vie), les bibliothèques et les centres de documentation perdent leur rôle de ressources documentaires. Les entreprises, les organismes et les particuliers se sont rapidement appropriés le web. Désormais créer un site web n'est pas réservé qu'aux professionnels. Il est beaucoup plus simple et rapide de se créer une identité sur le web. Comme le prouve la popularité des réseaux sociaux comme MySpace ou Facebook, Internet permet <sup>à</sup> certain de sortir de l'anonymat, de se faire voir et entendre. Chacun est libre de se mettre en avant, de partager et faire découvrir ses talents, ses passions ou tout simplement ses rêves. C'est là que réside la force du web. Pourtant pour une entreprise ou un particulier il n'est pas simple de se faire une place parmi les concurrents et le flot des informations. Avoir une image de marque et une réputation « physique » (c'est <sup>à</sup> dire dans le monde réel) ne signifie pas avoir du succès et une identité reconnue sur Internet. C'est pourquoi créer son propre site web, son univers avec une charte graphique bien spécifique et reconnaissable est nécessaire. On peut définir la charte graphique (graphie charter) comme étant un document synthétique qui récapitule les règles de présentation des éléments graphiques d'une page web. Toutes ces règles prennent en compte de nombreux éléments, comme la taille de la page, les couleurs utilisées, l'apparence des textes, la mise en page des images, des boutons ou tout autre objet présent. Finalement les enjeux liés à Internet sont d'ordre culturels et sociaux. Le web est un outil attirant car il sert à:

- la diffusion des savoirs. Internet a manifestement modifié la notion de culture, de connaissance et de communication. L'accès quasi immédiat de la culture, ou plus précisément des cultures en font un outil primordial, qu'il faut cependant savoir utiliser. Comme le dit Marc Dumont<sup>4</sup> dans un article intitulé « Diffuser du savoirs: oui mais <sup>à</sup> quel prix? » Internet <sup>a</sup> révolutionné le monde de la connaissance grâce <sup>à</sup> des outils comme Wikipédia ou encore Google Books. Il est vrai que consulter un ouvrage est devenu anodin et rapide. Une connexion suffit à s'ouvrir au monde.
- la socialisation, c'est à dire la capacité à développer des rapports humains. Cela peut sembler contradictoire car Internet suppose de se trouver devant un écran d'ordinateur pourtant c'est un outil qui permet les échanges. C'est un média plus libre que la radio ou la télévision car moins ou moins bien contrôlé. Mais c'est aussi un média qui n'est pas fermé. Encore moins depuis le développement du

<sup>4</sup> Maitre de conférence à l'Université Rennes II

web 2.0. Le web 2.0 est ce que l'on appelle le renouveau du World Wide Web, il s'agit en définitive d'une évolution du web et des usagers. Avec le lancement du haut débit, l'offre des possibilités est bien plus grande, le web étant devenu un véritable univers. Internet est ainsi en train de devenir un outil pour « gagner du temps » et aider les utilisateurs. Le statut de l'usager a lui aussi subit une évolution importante, l'internaute est de plus en plus « avide et curieux de nouveaux services ». La nouvelle volonté de cet internaute est de participer, c'està-dire collaborer, publier et faire partager. Tout cela au travers d'un blog, d'une plateforme d'échange ou encore de réseaux sociaux. L'idée de communauté est très forte, tout comme la notion d'interaction. En Septembre 2005 Tim O'Reilly (fondateur à!O'Reilly Media, une société d'édition spécialisée dans l'informatique.) affirmait que le web 2.0 annonçait la fin des sites Internet fermés, développant au contraire des sites qui sont des socles d'échange entre les utilisateurs, les services et les application en ligne.

• la création. Il est de notoriété publique de penser que la création sur Internet est éphémère car le web est en évolution constante. Cependant Internet est un fabuleux espace où l'art et les innovations ont une place prépondérante. On ne dénombre plus les sites communautaires comme DeviantArt, les blogs et sites personnels ou encore les web comics (sites consacrées aux Bandes dessinées amateurs). Ces espaces offrent de nouvelles possibilités de création, de mise en forme et de diffusion.

Souvent un site Internet prend en compte ces trois critères. Il se veut informatif, interactif et créatif. Pourtant un site web reste avant tout une vitrine, un support. On définit plus généralement un site web comme étant un moyen de communication et d'identification. Un site se qualifie par son contenu et sa présentation <sup>à</sup> laquelle il faut faire particulièrement soin. Physiquement un site se compose de plusieurs éléments:

• un nom de domaine (URL) accessible par les moteurs de recherche et par les sites partenaires. Le nom de domaine est une suite de lettre, de chiffres, et de quelques caractères, qui vous permet d'identifier facilement un site. Il est important de choisir un nom de domaine en rapport avec la politique du site.

- <span id="page-14-0"></span>• un hébergeur c'est <sup>à</sup> dire l'espace de stockage qui contient le site web sur un serveur et qui permet de rendre accessible aux internautes le site web en question.
- un ensemble de pages statiques et / ou dynamiques qui sont reliées par un système de liens. Sur ces pages on trouve toujours un logo qui permet un retour à la page d'accueil, un menu de navigation, des images, des zones de textes et de plus en plus de zones sonores.

On divise aujourd'hui les sites internet selon trois catégories: les sites statiques, les sites dynamiques et les sites en Flash<sup>5</sup>. Dans le premier cas de figure les sites sont conçus et réalisés en utilisant le langage de programmation HTML (HyperText Markup Language) développé en 1990. L'avantage de ce langage est de permettre un affichage rapide mais c'est aussi et surtout un langage peu évolutif donc désormais moins attractif.

- Les sites dynamiques sont quant à eux issus de l'évolution du langage HTML. Les principaux langages de programmation utilisés sont les suivant : PHP,ASP,PERL, ... Pour résumer les informations visibles ne sont pas contenues sur les pages mais dans une base de données. Par ailleurs les modifications sont automatisées ce qui s'avère très avantageux.

- Enfin les sites en Flash peuvent être considérés comme des sites <sup>à</sup> part entière car se sont des sites « images ». Plus précisément ce sont les moteurs de recherche qui considèrent les sites Flash comme des images, et ne sont de ce fait pas référencés. Pourtant l'avantage incontestable de Flash repose sur ces possibilités de création. Il est possible grâce à cet outil de réaliser des jeux, des présentations, des galeries dynamiques et même des films d'animation.

Maintenant que nous avons dressé un aperçu de ce qu'est le web, expliqué ces enjeux et ses avantages il est important de comprendre en quoi Internet a révolutionné la notion d'identité visuelle.

## b. Le web au service de Videntité visuelle.

L'ensemble des supports d'informations du web qui sont exploités, les sites <sup>5</sup> Flash: logiciel multimédia utilisé pour la création de contenu dynamique

web notamment sont créer et mis en place par les entreprises et surtout pour les entreprises. Comme il <sup>a</sup> été vu précédemment les sites Internet sont conçus pour véhiculer une image et un savoir. L'image de marque des entreprises est visible grâce aux sites, aux bannières ou bandeaux publicitaires présents sur le web. Il est vrai qu'une image est une représentation d'un être ou d'un objet. Cela peut bien évidement représenter un organisme ou une entreprise. Une image est « une métaphore par laquelle on rend une idée plus vive et plus sensible. » En effet l'image <sup>a</sup> pour qualité d'être instantanée, compréhensible par le plus grand nombre sans interprétation. Une image véhicule un symbole et des idées. Image est synonyme d'identité. Cependant la notion d'identité s'est vue modifier avec Internet. A l'origine l'identité renvoie <sup>à</sup> la question « Qui je suis? ». Aujourd'hui être quelqu'un c'est avoir une identité administrative: un nom, une adresse, une nationalité... Pour symboliser encore plus cette identité nous avons des identifiants administratifs c'est à dire des papiers qui marque notre appartenance <sup>à</sup> une communauté, <sup>à</sup> un pays et une civilisation. Il s'agit de notre acte de naissance ou notre permis de conduire. L'identité est aussi synonyme de réputation. L'homme se caractérise également par l'opinion que les autres ont de lui. L'identité renvoie à la notion de social. Finalement « je suis ce que je suis, mais je suis aussi ce que les autres pensent de moi ». Depuis l'antiquité les hommes tentent de comprendre ce qui les rend unique et ce qui les définit. Pour reprendre la définition de Darwin nous diront que l'homme est identifié grâce <sup>à</sup> l'outil qu'il crée et exploite. La reproduction ci dessous représente assez bien l'évolution de l'homme et la façon dont il est perçu.

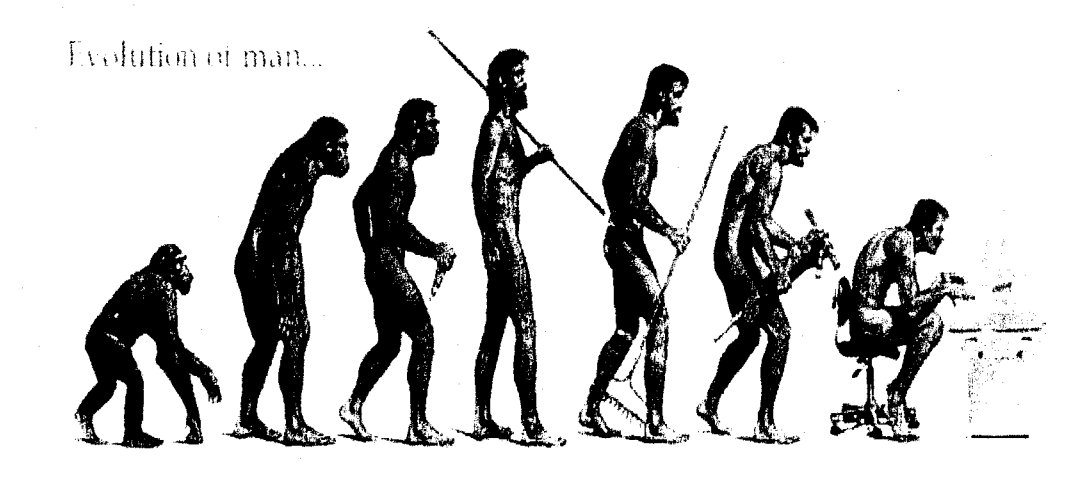

(illustration réalisée à l'occasion de la célébration du 200ème anniversaire de la naissance de Charles Darwin)

On peut donc dire que l'homme est actuellement identifié comme usager de l'ordinateur et

d'Internet. Comment est il alors possible d'identifier quelqu'un numériquement parlant?

Avec Internet nous sommes passé <sup>à</sup> l'ère de l'identité numérique. Bien que la définition soit assez réductrice on considère généralement que identité numérique signifie: « un lien technologique entre une entité réelle et une entité virtuelle ». C'est <sup>à</sup> dire que nous sommes identifiés grâce <sup>à</sup> tout ce que nous transposons de notre identité « réelle » sur Internet. Notre identité numérique se visualise par notre adresse mail, un mot de passe, un pseudonyme ou encore un avatar. Nos publications quant <sup>à</sup> elles sont nos marqueurs identitaires, ce qu'on appelle plus communément nos « traces numériques » ou nos empreintes. Depuis l'expansion des blogs, forums et sites communautaires nous laissons sans cesse des traces de notre passage sur la sphère numérique. Notre présente étant de plus en plus développée sur le web on associe désormais plus volontiers la notion d'identité numérique avec celle de « e-réputation » (bien que cette association entre les deux termes soit souvent contestée). A cela viennent s'ajouter des termes comme crédibilité et communication. Nos traces permettent de nous qualifier et de nous faire connaître voire reconnaître. Encore une fois il faut préciser que les publications des autres internautes forgent notre identité numérique. Cela peut être une photographie, une citation etc. Il faut savoir qu'il est difficile de réellement identifier quelqu'un sur Internet. Les homonymes<sup>6</sup> ou encore l'usurpation d'identité sont courants, tout comme les « anonymes » qui se déplacent sur le web sans laisser de nom ou de pseudonyme. Pour une entreprise l'identité numérique se résume par une présence formelle sur Internet. Au travers d'un site web principalement et par des liens avec des partenaires et des associés. Il s'agit là d'une identité qui est pleinement contrôlée par l'entreprise. Mais il faut également prendre en compte les rumeurs positives et négatives qui circulent sur Internet. Ce qui importe avant tout pour les organismes, les entreprises et les professionnels c'est d'avoir une bonne identité. C'est pourquoi on considère bien vite qu'une « bonne identité » passe par un bon visuel. Si on regarde le schéma de l'identité numérique (voir page suivante) on comprend que notre identité numérique est le fruit d'une multitude d'éléments. Nos activités professionnelles comme notre présence sur des portails informatifs ou des annuaires sont visibles au même titre que nos activités de loisirs. La combinaison de ces traces forgent notre identité virtuelle.

<sup>6</sup> Personne qui porte le même nom qu'une autre

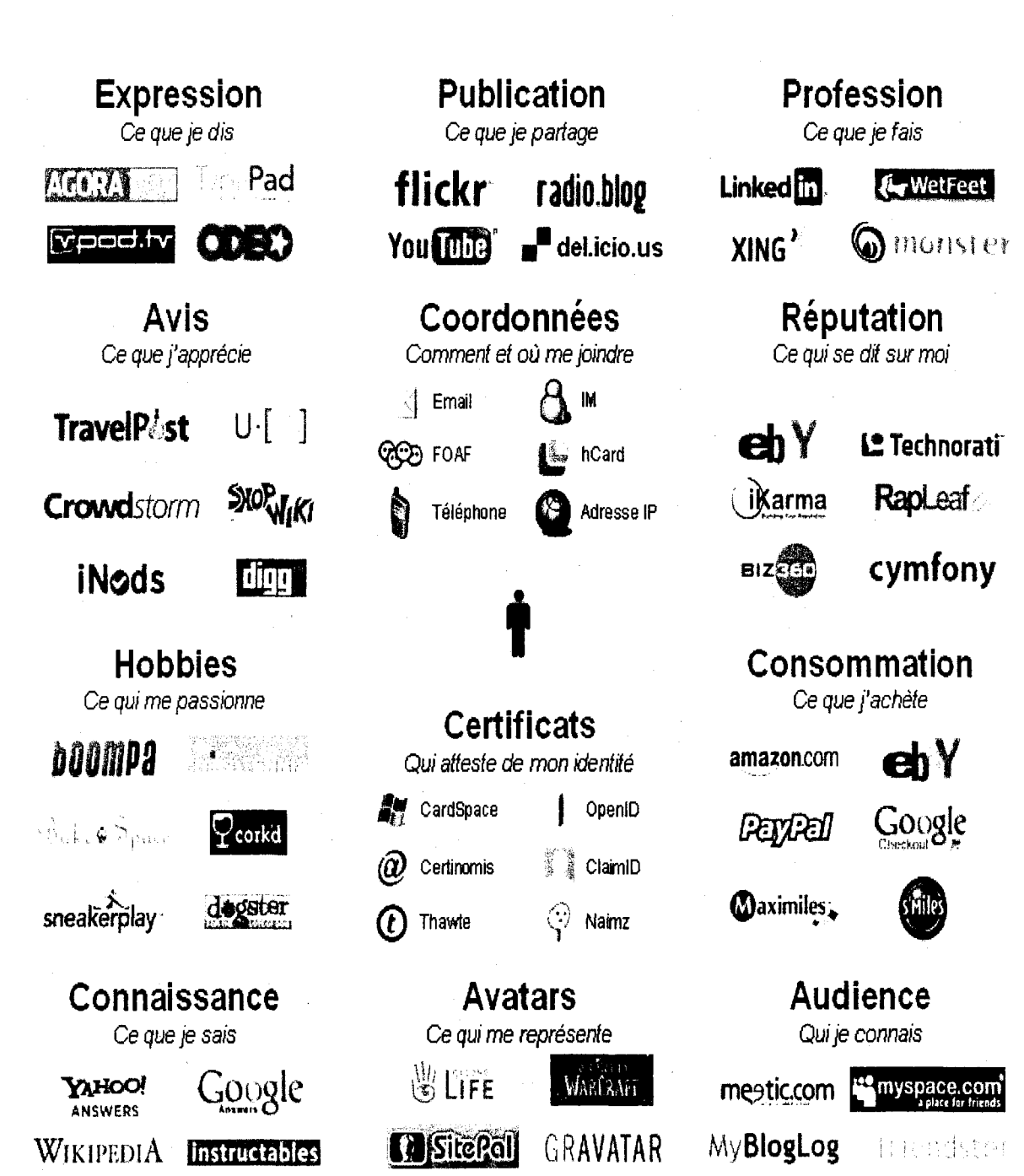

Par ailleurs il est de plus en plus facile d'être visible sur Internet. Comme il <sup>a</sup> été dit, les moyens et outils déployés par le web sont nombreux: blogs, sites, réseaux sociaux... Le plus important est donc de savoir **pourquoi** nous voulons être visible. Est ce pour booster notre activité? Pour être reconnu? Pour s'exposer? Dans le cas du studio Créathèmes l'engagement à long terme est de faire découvrir une autre facette de l'entreprise au travers de Bidoon<sup>7</sup>. Pourtant même si ce n'est pas le but principal Créathèmes cherche <sup>à</sup> être visible dans un autre univers (plus amusant et jeune) pour être en mesure d'attirer de nouveaux clients. Bidoon sert <sup>à</sup> promouvoir l'image de marque et le savoir faire de la société. Il est vrai que l'identité visuelle peut être définie comme « l'ensemble des signes graphiques symbolisant l'entreprise, véhiculés sur la totalité des supports émis par elle. » De même les éléments constitutifs de l'identité visuelle sont le nom de marque, le logotype, l'emblème, la couleur, la police et la taille de caractères utilisés. Par ces signes graphiques l'entreprise est facilement reconnue et se valorise. Selon Monique Brun<sup>8</sup> l'identité visuelle « ne saurait se limiter à la création superficielle d'un logo, mais doit être la résultante d'une démarche volontariste et approfondie de la part de l'entreprise ». Développer son image, son identité visuelle est donc essentiel pour diverses raisons:

- Être unique. Une entreprise montre sa singularité et sa différence. Elle est facilement reconnaissable et ne prête pas <sup>à</sup> confusion.
- Être mémorable. Attirer les clients dès le premier coup d'œil est important. Un visuel attractif sert <sup>à</sup> créer une atmosphère accueillante et est la preuve d'une certaine maitrise. Pour un studio graphique c'est d'autant plus important car le visuel est gage de créativité et de réussite.
- Être universel. Les images vont au delà des mots. Une image est facilement accessible, elle n'est pas contrée par la barrière de la langue. Elle transmet directement un ou plusieurs messages.
- Être déclinable. Une image est au service de l'entreprise et elle est exploitable sur un nombre important de supports: des cartes de visites en passant par les documents administratifs et les documents servant à la communication (courriers,

<sup>7</sup> Avatar du studio

<sup>8</sup> Professeur des Universités en Sciences de Gestion <sup>à</sup> Lyon

<span id="page-19-0"></span>email etc.). Ainsi le logo se trouvera sur tous ces supports, de même que les couleurs emblématiques de l'entreprise. Le but est de rester cohérent avec le reste de la communication existante.

Il est assez facile de définir l'identité visuelle mais il faut aussi saisir les codes qui permettent de créer une bonne identité visuelle. Il faut comprendre par là une identité efficace qui sert <sup>à</sup> mettre en avant l'image de marque de l'entreprise. Nous allons donc maintenant exposer les éléments <sup>à</sup> prendre en compte pour développer au mieux son identité visuelle.

#### c. Les caractéristiques de l'identité visuelle.

Lorsque l'on développe son identité visuelle on pense tout d'abord à la charte graphique9. La mise en place d'une charte graphique permet d'unifier l'image de l'entreprise. L'ensemble des traces visuels comme le logo, les fonds d'écran etc. doivent être composés d'éléments de rappel: même couleurs, même taille ou texture. Comme le dit Marc Dumont<sup>10</sup> « la charte est le vecteur principal de l'identité visuelle, elle vise à circonscrire un territoire visuelle aisément reconnaissable et qui se distingue clairement des productions graphiques émanant d'autres organismes, entreprises ou institutions. » Ainsi il ne faut pas définir son image par rapport <sup>à</sup> la concurrence mais par rapport <sup>à</sup> l'image que l'on veut véhiculer. Le design est au centre de la stratégie commercial et promotionnelle d'une entreprise. Cependant gérer son image n'est pas une mince affaire, surtout sur le web où les possibilités de création sont importantes. Il est très facile de se laisser influencer par les tendances ou par les réalisations des concurrents. Jouer <sup>à</sup> l'espion sur Internet est à la portée de tous.

Lorsqu'une entreprise entreprend de créer un site Internet elle doit parvenir à transposer son univers graphique, sa personnalité et ses valeurs sur un support qui a ses spécificités et ses codes. On ne crée pas un site web comme on crée une affiche bien que les deux aient le même but: promouvoir. Sur un site Internet la surcharge visuelle est un frein <sup>à</sup> la lisibilité et <sup>à</sup> l'attrait. La navigation sur le web se veut rapide, il est donc facile de passer d'un site à un autre. Si un site n'est pas attrayant l'internaute va facilement

<sup>9</sup> Permet l'unité graphique des différentes composantes d'une marque.

<sup>10</sup> Auteur de Diffuser du savoir : oui, mais à quel prix?

cliquer sur un autre lien, c'est à dire chez le concurrent. L'agréable stimule toujours l'attention. Les conseils pour réaliser un site Internet sont donc nombreux mais ce qu'il faut retenir avant tout c'est qu'une bonne répartition des masses graphiques est la clé de la réussite. Plutôt que de compacter les éléments il est préférable de les espacer quitte <sup>à</sup> utiliser ensuite l'ascenseur vertical.

En définitive il <sup>y</sup> <sup>a</sup> trois éléments auxquelles il faut prêter attention: le texte, les couleurs et les images, influent fortement sur la lisibilité. Une mauvaise gestion des ces éléments sollicite trop l'attention et la concentration c'est pourquoi les pages écran doivent être élaborées en zones distinctes. Une bonne répartition procure <sup>à</sup> la fois une idée de contrôle, de netteté et permet aussi de comprendre intuitivement le fonctionnement du site. Le visuel aide <sup>à</sup> savoir manipuler un site et savoir où naviguer pour trouver l'information désirée. Ainsi l'espace textuel relève d'une organisation précise et doit être parfaitement maitrisé.

- Bien que cela puisse sembler anodin le rapport hauteur sur largeur des caractères est très important, tout comme l'épaisseur des traits et l'espace inter-mots. De ce fait si on utilise une police personnalisée il est nécessaire de tester sa part de lisibilité sur une durée assez longue et une part de texte conséquente. Le confort de lecture est ainsi mis à l'épreuve. Il est préférable de miser sur le design pour les petites zones textuelles comme un slogan, un titre, des cours fragments de texte. Souvent on met intuitivement le design du logo en avant en utilisant une police d'écriture simple pour le reste du texte. Le logo s'exprime alors mieux en se détachant esthétiquement. La morphologie typographique est également <sup>à</sup> prendre en compte dans les espaces textes. On distingue les polices avec empattements dites serif (Times new roman) des polices sans empattements dites sans serif (type Arial). Pour une stabilité visuelle il est conseillé de ne pas mélanger les deux dans une même zone.
- Les couleurs font aussi partie d'un choix stratégique. Sur le web on <sup>a</sup> tendance <sup>à</sup> penser que pour rendre un site attrayant il faut déployer une palette de couleurs variées et vives. Ces couleurs ne sont pas uniquement utilisées pour les caractères typographiques mais aussi pour les titres, les encadrés etc. Un tel déploiement de couleurs entraine <sup>à</sup> la fois une surcharge et une gêne visuelle mais aussi esthétique. Pour conserver une harmonie d'ensemble il est recommandé de faire

de bonnes associations entre texte et arrière plan. Par exemple une écriture jaune sur un fond blanc sera illisible, tout comme du violet sur du rouge ou du bleu sur du violet. Il faut aussi se méfier de l'effet « teinte sur teinte » comme du vert foncé sur du vert pâle. « En résumé, il s'agit donc pour le communicateur de trouver l'équilibre adéquat entre esthétisme et confort visuel, entre uniformité et homogénéité<sup>11</sup>. » Le critère de sobriété trouve de nouveau de l'importance avec l'arrivée des sites développés dans l'optique du web 2.0.

• Enfin, le dernier point important concernant le web design énoncé par Raphaël Goetter<sup>12</sup> fait référence à l'organisation et la place des images. Les images, les photographies, les illustrations etc. permettent d'agrémenter un site, le rendre plus gai, attrayant, mais il faut veiller à ne pas en abuser pour ne pas gêner le confort visuel des internautes. Le choix de l'arrière plan (le background) aide <sup>à</sup> la lisibilité et permet des jeux de couleurs intéressants.

#### d. L'avatar au cœur de l'identité visuelle.

Le terme avatar est devenu commun dans notre cyber-culture, mais comment peut on définir véritablement ce terme? Et quelle est son utilité? Si l'on remonte à la définition originel d'avatar on découvre qu'il s'agit de l'incarnation d'un dieu sur terre dans la religion hindouiste. Avatar est en effet un terme qui vient du sanscrit et qui signifie « qui descend de très haut ». Ce que l'on retiendra surtout de cette croyance hindou c'est que l'Avatar apparaît parfait, il ne le devient pas<sup>13</sup>. Cette idée de perfection est intéressante quand on sait que la définition moderne d'avatar est « un symbole visuel qui nous représente au moyen d'une image ou d'un graphisme en 3D ». Ce que l'on cherche au travers d'un avatar, appelé aussi « agent intelligent », c'est se représenter de la meilleure manière possible, atteindre une certaine forme de perfection. Il est vrai que l'on peut personnaliser absolument tous les aspects de son avatar sur Internet. Grâce au développement des outils de graphismes disponibles sur le web il nous est possible de créer des avatars <sup>à</sup> notre image, <sup>à</sup> celle d'une personnalité ou d'un idéal. On distingue par ailleurs deux types d'avatar, ceux que nous utilisons sur les jeux en ligne et ceux qui nous

<sup>11</sup> Marc Dumont. Diffuser du savoir : oui, mais à quel prix?

<sup>12</sup> Css 2 Pratiques du design web

<sup>13</sup> À la différence d'autres personnages religieux issus des religions catholiques, musulmanes, bouddhistes...

<span id="page-22-0"></span>servent de signature sur les différents supports d'informations (blogs, forums...). Un avatar crée pour un jeu en ligne du type World of Warcraft<sup>14</sup> est en vérité assez peu informatif car l'avatar que l'utilisateur développe est basé sur un modèle préexistant. Cependant l'identité numérique de l'utilisateur se manifeste au travers de l'univers qui gravite autour de tel ou tel jeu en ligne. Il est possible de réutiliser son avatar sur d'autres supports, à savoir des guides, des sites officiels et des forums. L'avatar aide à communiquer. Pour donner un autre exemple nous pouvons nous intéresser au cas de Second Life. Il ne s'agit pas <sup>à</sup> proprement parler d'un jeu car il n'y <sup>a</sup> pas de scénario <sup>à</sup> suivre. On peut plutôt définir Second Life comme un espace communautaire en ligne. On comptait pas moins de  $2.7$  millions de joueurs<sup>15</sup> en 2007 pour atteindre le nombre phénoménal de 4 millions en fin d'année 2008. Ici l'avatar devient une source importante d'information car il s'agit de l'élément central du jeu et l'utilisateur en contrôle tous les aspects: sexe, couleur de cheveux, taille etc. Sur Second Life on croise énormément d'êtres artificiels « parfaits ». Une fois de plus certain utilise leur avatar pour exprimer leur fantasme ou se donner une apparence idéale. L'identité numérique est maintenant du côté de la représentation. La réputation qui découle de l'avatar est finalement aussi importante que les traces textuelles que nous laissons sur le web.

Le cas de l'avatar en entreprise est intéressant car il <sup>a</sup> principalement pour vocation d'être une signature. Progressivement les avatars sont passés de l'univers du jeu vidéo en ligne <sup>à</sup> celui du monde professionnel, et donc de l'entreprise. L'avatar devient alors un symbole, un l'ambassadeur qui porte l'image de l'entreprise. Il est vrai que depuis l'avènement de la communication électronique et donc mobile les entreprises ont dû faire face à de nouveaux supports d'informations et d'échange: plus interactifs mais aussi d'un certain point de vue plus relationnel. L'avatar a cette faculté d'être plus proche des utilisateurs. Soit parce qu'il paraît plus accessible grâce <sup>à</sup> son design, son aspect, soit parce qu'il est porteur d'un message immédiatement compris. De plus pour attirer de nouveaux clients les entreprises se doivent d'être en phase avec la nouvelle génération dite « cyber dépendante ». La relation avec ces usagers et ces clients potentiels aboutie finalement <sup>à</sup> une relation dématérialisée et indirecte. L'avatar est l'outil parfait pour séduire <sup>à</sup> distance. Un avatar permet de promouvoir une entreprise de manière plus subtile car moins « rentre dedans ». Nous avons moins l'impression d'être dans une relation vendeur-client de part l'aspect immatériel de l'avatar. Les entreprises misent donc

<sup>14</sup> Sans doute le plus célèbre des MMORPG (massively multiplayer online role-playing game.)

<sup>15</sup> source : http://www.ieuxonline.info/article/3155/second-life-chiffres

sur les avatars pour les représenter dynamiquement et leur servir de porte parole dans le monde virtuel. En définitive l'avatar est une innovation technologique que les entreprises développent de plus en plus, faisant de cet outil un élément de leur stratégie marketing.

Bien évidement derrière chaque avatar se cache un créateur. L'avatar ne se gère pas seul et doit se développer, suivre les tendances, les volontés et les buts de l'entreprise. Il est donc évolutif. La société Créathèmes a mis au point son avatar Bidoon en 2005 dans l'idée de changer d'image. Ce changement est passé par la création d'un autre logo est d'un tout nouveau personnage représentatif de la société. La force de Bidoon repose sur sa capacité <sup>à</sup> exprimer de l'émotion. Il se place dans différentes situations et différents costumes. Il peut être <sup>à</sup> la fois masculin et féminin. Il est très facile à personnaliser et à adapter dans d'autres univers. Son graphisme est proche de celui de la bande dessinée humoristique et de certain personnage de jeu vidéo comme les lapins  $c$ rétins ou Worms<sup>16</sup>. Il se transpose facilement dans des univers graphiques comiques et fantastiques car il n'est pas compliqué de lui ajouter des accessoires. A la base Bidoon est nu mais il suffit de lui associer un objet ou un vêtement pour le métamorphoser et lui donner une autre dimension. La simplicité de Bidoon dans ses formes est le reflet de la simplicité de son esprit. Tout en lui que ce soit son physique, son mental ou son nom ont été développés pour être amusant et facile à retenir. Créathèmes est ainsi en train de développer une série de Bidoon avec différents costumes: celui du super héros, du clown, du vilain, de l'intellectuel, de la rock star ou encore de la femme fatale. L'avatar s'amuse à caricaturer toutes les catégories sociales.

Après avoir vu l'ensemble des aspects théoriques qui entoure la question de la présence sur Internet il est intéressant de nous concentrer sur la façon dont tous ces principes s'appliquent dans un véritable projet. Nous allons présenter la façon dont l'avatar Bidoon va se lancer dans la conquête d'Internet, par quels moyens et avec quels outils.

<sup>16</sup> Jeux édités par Ubisoft et Team 17, voir annexes

#### III. Bidoon et son existence sur le web.

## a. Les recherches.

Pour imaginer le site web consacré <sup>à</sup> Bidoon il me fallait recueillir au préalable les informations susceptibles de s'intégrer dans les pages web mais aussi réfléchir aux technologies <sup>à</sup> utiliser pour développer ce site. Il existe une multitude d'outils pour créer un site web et de nombreux supports de diffusion de l'information: le blog, les réseaux sociaux etc. Avant de créer son propre site internet il faut se poser les bonnes questions et effectuer de nombreuses recherches. Ces recherches, certes théoriques permettent de définir au mieux les attentes et les besoins de l'entreprise. Mais aussi de se tenir au courant des normes, des tendances et des possibilités de création sur le web. Comme il <sup>a</sup> été vu précédemment une entreprise se lance généralement dans le secteur du web pour consolider son identité, son image. Pour Créathèmes il était important de montrer au mieux son activité et de la rendre accessible au plus grand nombre. Pour créer le site consacré <sup>à</sup> Bidoon il <sup>a</sup> fallu se demander quelle image l'entreprise voulait faire véhiculer, pour quel public et avec quels outils. Les informations <sup>à</sup> mettre en place et l'aspect général du site sont également des éléments auxquels il faut réfléchir avant la phase de création. Il <sup>a</sup> été décidé bien vite que le site Bidoon devait être interactif, dynamique, amusant et surtout simple d'utilisation. Créathèmes cherche à cibler un autre public grâce <sup>à</sup> Bidoon: les jeunes, plus précisément les adolescents.. C'est pourquoi le site doit être simple à la fois pour les utilisateurs et pour les administrateurs. Il avait été convenu dès le début de mon stage qu'une grande partie du site serait développé sous Flash. Après plusieurs discussions il <sup>a</sup> finalement été décidé que le site serait réalisé en Full Flash. L'intégralité des éléments: les boutons, les liens, les zones textuelles etc. ont donc été crée grâce au logiciel Flash. Pour permettre un référencement automatique j'avais proposé d'intégrer au site en Flash des pages en langage HTML. Cependant pour des raisons de simplicité de manipulation les futurs administrateurs ont décidé d'abandonner cette solution et de se lancer dans un référencement de type manuel. Nous développerons cette partie ultérieurement. Avant cela il est important d'expliquer l'évolution du site Bidoon. Le personnel de Créathèmes n'étant pas expert dans le domaine du web la première phase de mon travail a été d'expliquer les avantages et les inconvénients d'un site web. Encore une fois il faut comprendre qu'on ne crée pas un site

web parce qu'il s'agit d'une tendance mais parce qu'il y <sup>a</sup> un besoin et une motivation <sup>à</sup> l'origine du projet. Cependant pour Créathèmes l'idée de mettre en place un site consacré <sup>à</sup> Bidoon n'est pas récente. Après avoir finalisé l'avatar en 2005 une ébauche de site <sup>a</sup> été crée. La page d'accueil du site <sup>a</sup> été développée sous le logiciel Illustrator. A partir de ces documents il <sup>a</sup> été possible de repenser le site.

Pour être attractif un site ne doit pas seulement être agréable visuellement, il doit aussi être fonctionnel. Les règles ergonomiques de Bastien et Scapin (chercheurs français dans le domaine de l'ergonomie informatique) sont donc le point central de la réflexion concernant la création d'un site. Ces critères ou règles concernent principalement la navigation, la cohérence et l'accessibilité. Précisément ces critères sont:

- le guidage. Il s'agit des moyens mis en place pour orienter, informer et conseiller les utilisateurs. Ces moyens peuvent être visuels ou auditifs et permettent aux internautes de trouver facilement l'information désirée sans se perdre dans la masse des données. Il faut pour cela que le site soit optimum au niveau de la lisibilité et qu'il propose en cas d'erreur de navigation un feedback (retour en arrière) immédiat.
- la charge de travail. Cela signifie qu'un site doit être précis et aussi concis que possible. Il ne doit pas présenter de surcharge visuelle que ce soit au niveau des images ou du texte. En définitive, l'utilisateur ne doit pas être distrait par des éléments extérieurs au site ou des données non pertinentes.
- le contrôle explicite. L'utilisateur est en droit de contrôler ses actions sur un site web. Il peut suspendre sa navigation <sup>à</sup> tout moment et la reprendre quand il le désire. Il <sup>a</sup> le droit d'être informé s'il communique des informations ou s'il s'apprête à télécharger des documents.
- l'adaptabilité. Il faut savoir prévoir les comportements de navigation de l'internaute et donc mettre en forme les informations de telle façon qu'elles soient toujours accessibles.
- la gestion des erreurs. Ce critère est simple <sup>à</sup> comprendre. Il implique d'effectuer un test de l'ensemble des pages du site pour prévenir toutes erreurs et fausses

manipulations. Il implique aussi de prévoir l'affichage d'un message d'erreur en cas de problème.

- homogénéité et cohérence. Il est question ici d'un critère important. En effet il signifie qu'un site Internet se doit d'être en accord avec lui même, de ne pas présenter des informations trop différentes les unes par rapport aux autres. Il signifie aussi que l'image du site doit être en adéquation avec l'image que l'on veut faire véhiculer.
- signifiance des codes et dénominations. Ici on s'intéresse à la façon dont l'objet du site, son but et ses données sont interprétés et compris. Les boutons et le menu de navigation, surtout s'ils sont sous forme d'icônes doivent être immédiatement compréhensibles. Ainsi on sait qu'une enveloppe renvoie à l'espace contact, une loupe signifie une zone de recherche etc.
- compatibilité. Le dernier critère ergonomique concerne la capacité d'un site Internet <sup>à</sup> être exploitable par les différents outils du web: les moteurs de recherches, les différentes versions des navigateurs (internet explorer ou mozilla Firefox). Ce critère prend également en compte le temps de chargement des pages et la nécessité ou non de télécharger des plugins $17$  etc.

Il est important de connaître ces critères car ce sont les plus utiliser dans le domaine de l'évaluation des outils informatiques. Il s'appliquent aux sites Internet mais aussi aux logiciels dans les phases de création et de corrections des outils.

Enfin, les dernières recherches que l'on m'a demandé d'effectuer concernaient les différents moyens de mettre en place une boutique en ligne. Il est actuellement possible d'acquérir plusieurs produits dérivés Bidoon, notamment des tasses et des tshirts. Ces produits sont accessible depuis cette adresse: http://www.comboutique.com/shop/homeboutique-32178.html. Il serait intéressant de prévoir un espace boutique au sein même du site Bidoon. L'internaute n'est ainsi pas obligé de changer de site pour consulter les articles et passer commande. Créer un boutique en ligne permet de s'affranchir des frontières physiques. Les clients peuvent venir de n'importe où et surtout n'importe quand. Cependant la concurrence est rude. Les

<sup>17</sup> Logiciel qui vient compléter un logiciel principal en lui apportant de nouvelles fonctionnalités

<span id="page-27-0"></span>internautes ont la possibilités de comparer les prix, et il faut aussi gagner la confiance des clients. Pour cela il est nécessaire d'assurer une logistique sans faille dans le traitement des commandes, la gestion des stocks, le suivi des colis et le service après vente. Pour cela il faut s'engager en terme de garantie, de livraison, de délais, de remboursement etc. Vendre en ligne requiert un site plus élaboré avec un module de commande et de paiement. Il faut également adapter a logistique de l'entreprise pour assurer les livraisons. Il s'agit d'un travail beaucoup plus long et complexe que pour la mise en place d'un site « vitrine ». Les contraintes sont nombreuses, être propriétaire d'une boutique en ligne signifie gérer des informations <sup>à</sup> caractères personnelles. Pour cette raison il faut déclarer son site auprès de la CNIL (Commission nationale de l'informatique et des libertés). Il faut également afficher un certain nombre d'informations légales: le nom du responsable éditorial, le nom et les coordonnées de l'hébergeur, le nom du webmaster, et une note sur la gestion des données personnelles. Depuis le 1er Juin de cette année, c'est à dire depuis l'application de la loi Chatel il est obligatoire:

\_ d'annoncer une date limite de livraison aux clients

\_ de fournir un numéro de téléphone non surtaxé pour joindre la société

\_ d'informer le client sur son droit de rétraction sous sept jours à compter de la date de livraison

\_ de fournir une adresse mail ou un formulaire de contact.

En raison de toutes ces contraintes il <sup>a</sup> été décidé qu'une section boutique serait créée sur le site de Bidoon mais uniquement pour proposer un lien vers le site de vente en ligne déjà exploité par le studio Créathèmes.

## b. Les méthodes de travail.

L'ensemble des recherches effectuées m'ont permis de comprendre quels sont les éléments fondamentaux d'un site web, mais aussi quels sont les tendances graphiques des sites réalisés en Flash. Il existe des portails sur Internet qui recensent les meilleurs sites en Flash. Par meilleur il faut comprendre les plus beaux et les plus innovants. Au fur

<span id="page-28-0"></span>et <sup>à</sup> mesure de mes consultations j'ai pu observer les tendances actuelles en matière de graphisme et de navigation pour ce type de site Internet. Ainsi on peut répertorier deux sortes de tendance: d'une part les sites sont pour une neutralité et une simplicité des couleurs, tandis que d'autres prônent au contraire l'utilisation de couleurs vives. Dans ce cas il n'est pas question d'utiliser une forte couleur en tant que fond mais plutôt pour les petites zones textuelles (menu, logo etc.). La couleur d'arrière plan est soit noire soit blanche. Les sites mettant en place des couleurs vives développent souvent des fonctionnalités interactives importantes comme des galeries numériques, des mouvements de texte, des transitions dynamiques entre les pages... Il est vrai que réaliser un site en Flash signifie miser sur son graphisme. Les possibilités de création grâce au logiciel Flash sont quasiment infinies. Il est possible de créer du mouvement, des boutons personnalisées, des changements de formes (appelés couramment interpolations de formes). Si Créathèmes a décidé de développer son site en Flash ce n'est pas uniquement pour sa simplicité de création et de gestion mais aussi parce que tous les éléments y sont personnalisables. L'identité visuelle du studio peut être poussée au maximum. L'aspect visuel du site est le point le plus important <sup>à</sup> construire. Le contenu du site <sup>a</sup> également été longuement réfléchi. Le site Bidoon étant principalement crée pour les adolescents il faut leur proposer un contenu qui soit attractif et <sup>à</sup> leur image. Bidoon n'est pas un personnage sérieux ou complexe. Il <sup>a</sup> plutôt pour vocation de divertir. Le site Bidoon se veut donc comme étant un espace récréatif. Au moment de mon stage Créathèmes développait un jeu en Flash dont le principe est de reproduire une mélodie identique à celle des Bidoons. Le principe de ce jeu m'a fait comprendre quelle ambiance générale devait véhiculer le site. De plus proposer un jeu signifie devoir créer un espace consacré aux jeux. Pour le moment concerto en rot majeur est le seul jeu développé par le studio et en attendant le jour où d'autres seront crées j'ai proposé de diviser l'espace jeux en deux grandes catégories: les jeux à proprement parler d'un côté et les coloriages d'un autre. Cette idée <sup>a</sup> été retenue. Il m'a semblé également judicieux de créer une section « histoire ». Bidoon n'étant pas un personnage connu <sup>à</sup> l'heure actuelle il est intéressant de faire découvrir aux internautes son origine. Il est vrai que les internautes portent toujours un intérêt pour les nouveautés. Découvrir un personnage et un univers cela passe aussi par la compréhension de ce personnage.

En définitive le site Bidoon est composé de sept pages principales. Le plan du site en est très simple. La page d'accueil offre un lien directe vers l'ensemble du contenu <span id="page-29-0"></span>du site. Voici la description complète des pages développées pour le site Bidoon:

la page d'accueil: elle est constituée d'une image mettant en scène cinq Bidoons. Chaque avatar représente une zone spécifique du site. Il est accessoirisé et la zone à laquelle il renvoie et facilement identifiable. Une zone pour les nouveautés et l'annonce des concours est prévue. Le logo qui se situe en haut à droite de chaque page est cliquable et renvoie toujours vers la page d'accueil.

la galerie se compose de miniatures situées en bas de page. Ces miniatures représentent une partie de l'image qui s'affiche dès l'on passe la souris dessus. Les flèches de navigations présentes à droite et à gauche de la zone des miniatures permettent de passer d'une image <sup>à</sup> une autre. La galerie sert <sup>à</sup> présenter des artworks, c'est <sup>à</sup> dire les dessins préparatoires et des dessins terminés.

les jeux: l'activité principale de cette zone est le jeu « Concerto en rot majeur ». Un sous menu est présent dans cette zone du site pour permettre <sup>à</sup> l'internaute d'accéder <sup>à</sup> l'espace coloriage. Les modèles de coloriages peuvent être agrandis et téléchargés.

les goodies: cet espace est composé d'une zone *avatars* et d'une zone wallpapers<sup>18</sup>. Les avatars et les fonds d'écran sont téléchargeables. Les fonds d'écran sont disponibles sous plusieurs formats: 800x600, 1024x768 et 1152x864.

\_ l'histoire: cette partie du site est consacrée à la découverte de Bidoon. On apprend qui il est, d'où il vient, ce qu'il aime etc. Son profil est disponible avec sa date de naissance, sa taille, ses centres d'intérêts ... La navigation se fait à l'aide des flèches de navigation et scrollbal (barre de défilement) verticale.

la boutique: comme il a été précisé cette zone est composée d'un message informant l'internaute qu'il lui est possible d'acquérir des produits dérivés consacrés <sup>à</sup> Bidoon sur une boutique en ligne.

le contact: un site web doit fournir un minimum d'informations légales selon la loi du 21 juin 2004 intitulée « loi pour la confiance dans l'économie numérique ». Lors de la mise en place d'un site professionnel il est obligatoire de créer une zone fournissant le nom du directeur ou du codirecteur de la publication, l'adresse physique du siège social

 $\bar{\bar{z}}$ 

<sup>18</sup> Wallpaper: terme anglais signifiant fond d'écran

de l'entreprise, son numéro de téléphone et un descriptif de son activité.

Dès que le contenu du site <sup>a</sup> été fixé puis validé j'ai pu entamer une phase un peu plus créative. Mon travail s'articulait autour de trois étapes: le zooming, la réalisation de dessins préparatoires et enfin la création de maquettes, principalement sous Photoshop. Le zooming est la première des phases créatives car elle ne nécessite aucune maîtrise d'outils de création graphique. Un crayon et une feuille suffisent. Le zooming est un terme « impropre » utilisé par les professionnels qui signifie dans le langage informatique « réaliser un zoom ». il s'agit plus précisément d'un schéma qui permet de se rendre compte des éléments constituants un page web et leur place sur la page. Si l'on veut véritablement comprendre ce qu'est un zooming on peut rapprocher ce terme avec celui de synopsis. Dans l'industrie du cinéma il s'agit de la première ébauche de scénario qui permet aux producteurs de valider ou non un projet. Ainsi le zooming est le premier document qu'il est nécessaire de faire valider pour continuer le développement d'un site web. Un zooming se présente de la manière suivante<sup>19</sup>: la partie de gauche représente l'espace de travail, c'est à dire une page du site. La partie de droite quant à elle sert aux annotations, aux remarques et aux explications. Après avoir fait valider l'ensemble des zooming il m'a été possible d'entamer l'étape suivante: le dessin. Cette partie du travail est sans doute la plus divertissante et stimulante. Il faut faire preuve de créativité. Un dessin est beaucoup plus explicite qu'un schéma et plus représentatif. Mon intérêt pour le dessin et mes capacités de représentation ont été appréciés au sein de Créathèmes. Lors de mon premier entretien avec l'équipe du studio graphique j'avais fait part de mon enthousiasme pour les arts graphiques et manuels, ce qui s'est avéré extrêmement positif. Il était en effet primordial que je sache montrer de façon explicite le site, en d'autres termes que je sache dessiner ma vision du site Bidoon. Finalement il m'a surtout été demandé de dessiner différentes pages d'accueil du site. Il était convenu que la page d'accueil devait être simple et mettrait en scène l'avatar Bidoon dans différentes positions et avec divers accessoires. Chaque Bidoon représente ainsi une section du site. J'ai donc proposé trois modèles de présentation.

19 Voir annexe

30

<span id="page-31-0"></span>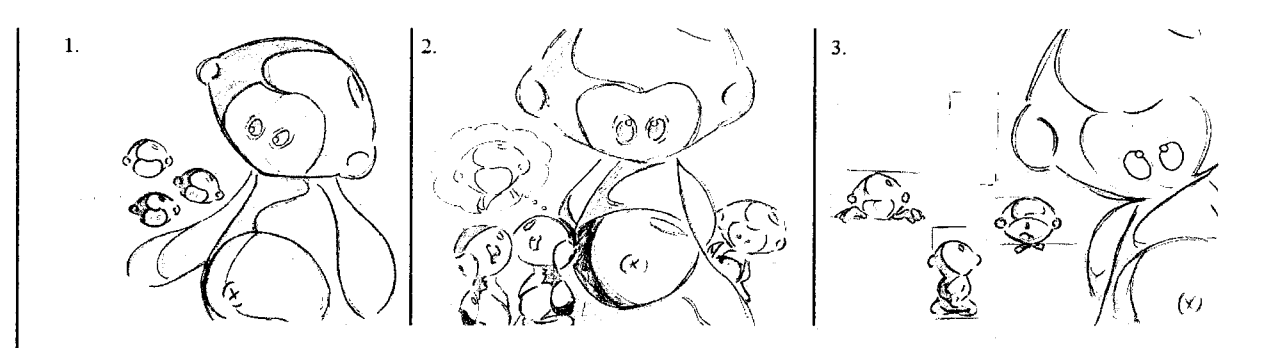

- Sur chaque modèle l'un des avatars est plus grands que les autres pour donner l'impression qu'il s'agit d'une famille. Pour le premier modèle j'ai choisi de positionner l'avatar de 3A. Il tient dans sa main les têtes des autres Bidoons. Ces têtes devaient tourner en cercle, comme si elles étaient en lévitation.
- Le second modèle met en scène les Bidoons dans différentes positions et dans différentes tailles. L'avatar de la section histoire est en arrière plan comme s'il voulait se cacher tandis que l'avatar de la section jeux imagine celui de la section galerie (dans chaque modèle l'avatar symbolisant l'espace galerie est tout juste crayonné, il s'agit du seul Bidoon personnalisé. Au moment des dessins les autres avatars n'étaient pas accessoirisés car leur place sur la page n'étaient pas définis)
- Le dernier modèle est très classique. Chaque cadre correspond <sup>à</sup> une section du site.

Enfin pour présenter les pages internes du site j'ai réalisé des maquettes sous Photoshop. J'avais dans l'idée d'organiser le site en largeur et en différents blocs et cadres. Chaque partie du site aurait eu la même structure de base mais une couleur de fond différente et plusieurs Bidoons placés en arrière plan<sup>20</sup>. Il était important de faire attention à l'harmonie des couleurs, Bidoon étant rouge il était nécessaire de penser <sup>à</sup> trouver des couleurs complémentaires et attractives. Pour tester la compatibilité des couleurs je me suis aidé du site ColorJack<sup>21</sup>. Ce site est très utile car il s'agit d'un générateur de couleurs qui analyse et associe automatiquement les couleurs complémentaires. Il est utilisé à la fois par les graphistes, les décorateurs d'intérieur et les designer. Quant aux autres éléments c'est <sup>à</sup> dire le logo et les menus de navigation, ils devaient être placés en haut et en bas de l'écran. Pour ces maquettes il était intéressant de pouvoir travailler sous Photoshop. J'ai

<sup>20</sup> Voir annexes pour plus de détails

<sup>21</sup> http://www.coloriack.com/

<span id="page-32-0"></span>pu tirer profil des enseignements que j'avais reçu durant mon parcours universitaire. J'avais <sup>à</sup> ma disposition la version CS3 du logiciel qui s'avère être très maniable, pratique (notamment pour sa fonction « aligner des calques ») et efficace. Je devais souvent importer des documents depuis le logiciel Indesign la grande force de Photoshop CS3 est d'automatiser cette phase sans perte de qualité et rapidement. Quoi qu'il en soit, la réunion du 27 Avril <sup>a</sup> été déterminante. C'est <sup>à</sup> ce moment que le second dessin préparatoire de la page d'accueil a été validé et que le design de l'ensemble du site a été débattu puis fixé.

## c. Les choix de création.

le plus d'enthousiasme car il n'est pas vraiment conventionnel. Les possibilités de création étaient importantes à partir de ce choix. L'idée d'organiser les informations et les différents éléments des pages web en blocs n'a quant <sup>à</sup> elle pas été retenue. Créathèmes voulait mettre en place quelque chose de beaucoup plus simple, <sup>à</sup> l'image de son avatar. Il <sup>a</sup> alors été décidé de travailler <sup>à</sup> partir du design de Bidoon. Ses couleurs et ses formes ont inspirées le reste du site. Le noir, le blanc et le rouge sont devenues les principales couleurs déclinées. Aussi, les formes plutôt rondes ont été privilégiées. Voilà pourquoi le blanc est devenu la couleur de fond du site. Les éléments textuels sont quant <sup>à</sup> eux noirs et rouges. Comme on peut le voir sur ce schéma de la section *jeux* du site une seule lettre change de couleur au passage de la souris. Le second modèle de présentation de la page d'accueil est celui qui a suscité

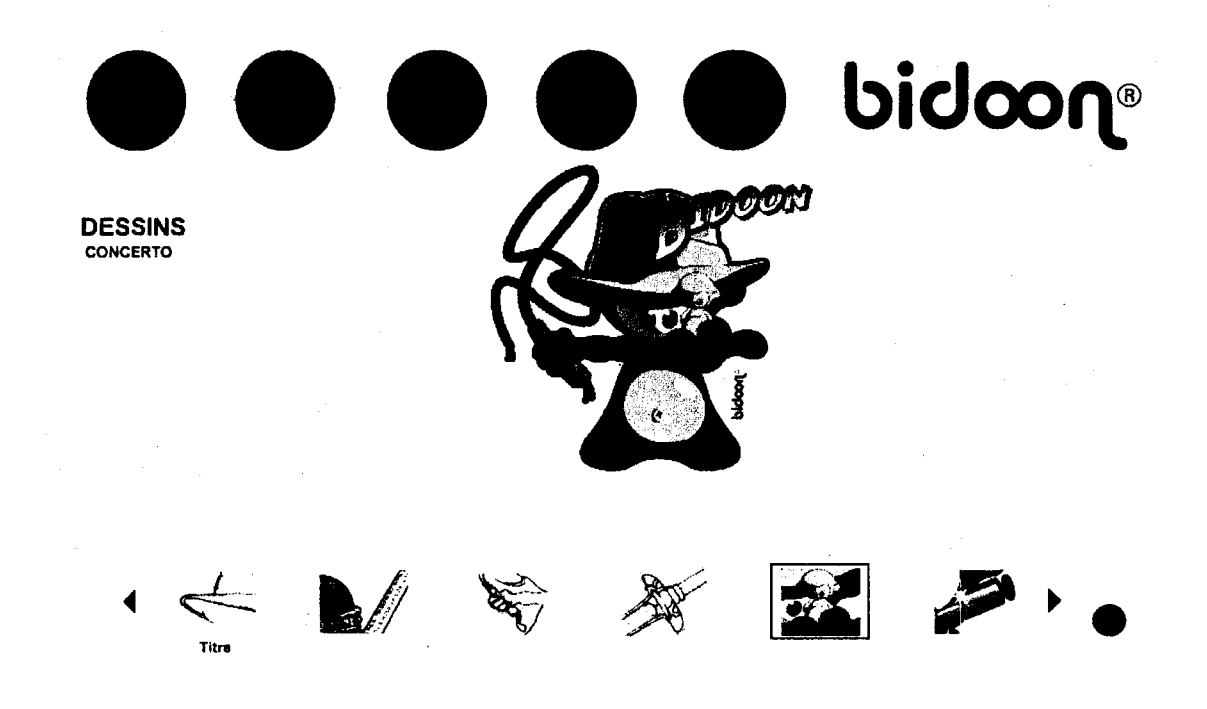

<span id="page-33-0"></span>Ce choix montre le but du studio Créathèmes. En effet, Créathèmes veut proposer un site au design épuré et simple. Il n'est pas question de surcharger visuellement la base du site. Ainsi il est possible de mettre en avant l'avatar Bidoon. Le personnage étant majoritairement rouge il apparaît plus clairement et attire automatiquement le regard. Il devient le centre d'attention de l'internaute. L'identité visuelle de l'agence étant symbolisé par Bidoon il est primordial de lui donner une place de choix.

Le menu présent en haut de page sera composé de têtes de Bidoon. Chaque tête sera personnalisée et symbolisera une section précise du site. Une petite animation s'enclenchera au passage de la souris, il pourra s'agir d'un clin d'œil, un mouvement de tête, l'arrivée d'un accessoire... Pour le moment j'ai représenté les têtes par des ronds. Le rond noir correspond <sup>à</sup> la section actuellement visité. Au passage de la souris le titre de la section apparaît permettant aux administrateurs qui vont reprendre et développer le reste du site de se repérer correctement. Concernant le logo il est placé <sup>à</sup> droite de la page pour ne pas surcharger l'espace de gauche en texte. Les sous menus occupant déjà cet espace il ne fallait pas concentrer les zones textuelles en un seul et même endroit. Le logo est le seul élément fini du site. Il est et restera le même car il <sup>a</sup> été crée en même temps que l'avatar Bidoon. La police d'écriture de ce logo sera ensuite reprise pour l'ensemble des textes du site. Au début du projet j'avais retravaillé le logo pour rendre les lettres indépendantes. Mon but était de pouvoir exploiter chaque lettre sans devoir modifier l'ensemble du logo. Ainsi j'avais inséré du mouvement à certaines lettres, les faisant rebondir ou tourner sur elles mêmes suivant un rythme irrégulier et répétitif. C'est en séparant chaque lettre que je pouvais m'amuser à les faire bouger en leur créant un calque et une ligne temporelle différente. Voici un exemple de ligne temporelle qui illustre bien la technique utilisée:

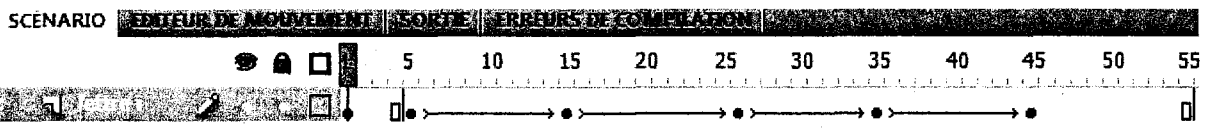

Les avis étaient partagées sur l'intégration de ce logo. Après avoir observé les effets qu'il pouvait produire il <sup>a</sup> été décidé qu'il attirait beaucoup trop l'attention et gênait parfois la lisibilité du reste de la page. Enfin le menu secondaire des pages, c'est <sup>à</sup> dire le menu qui permet la navigation entre les différentes pages d'une même section du site se trouve à gauche, comme il <sup>a</sup> été précisé un peu plus tôt. Au passage de la souris ce menu s'agrandit. Tous ces petits changements permettent de dynamiser le site, de lui donner du

mouvement et de la fluidité. Une fois encore la simplicité est de rigueur.

En ce qui concerne l'utilisation du logiciel Flash dans le cadre du développement du site, j'ai pu constater qu'il est assez intuitif et maniable. Cependant il faut faire preuve d'une logique et d'une maitrise minutieuse. Comme il <sup>a</sup> été précisé le site Bidoon se compose de sept pages reliées entres elles par des liens internes. Chaque page est indépendante. En d'autre terme, chaque page a été créée <sup>à</sup> partir d'un nouveau document vierge. Les caractéristiques de ces documents, ou plus précisément de ces pages sont toujours les mêmes. Pour bien comprendre la suite des explications, voici un représentation de l'interface principale de Flash (version CS3)

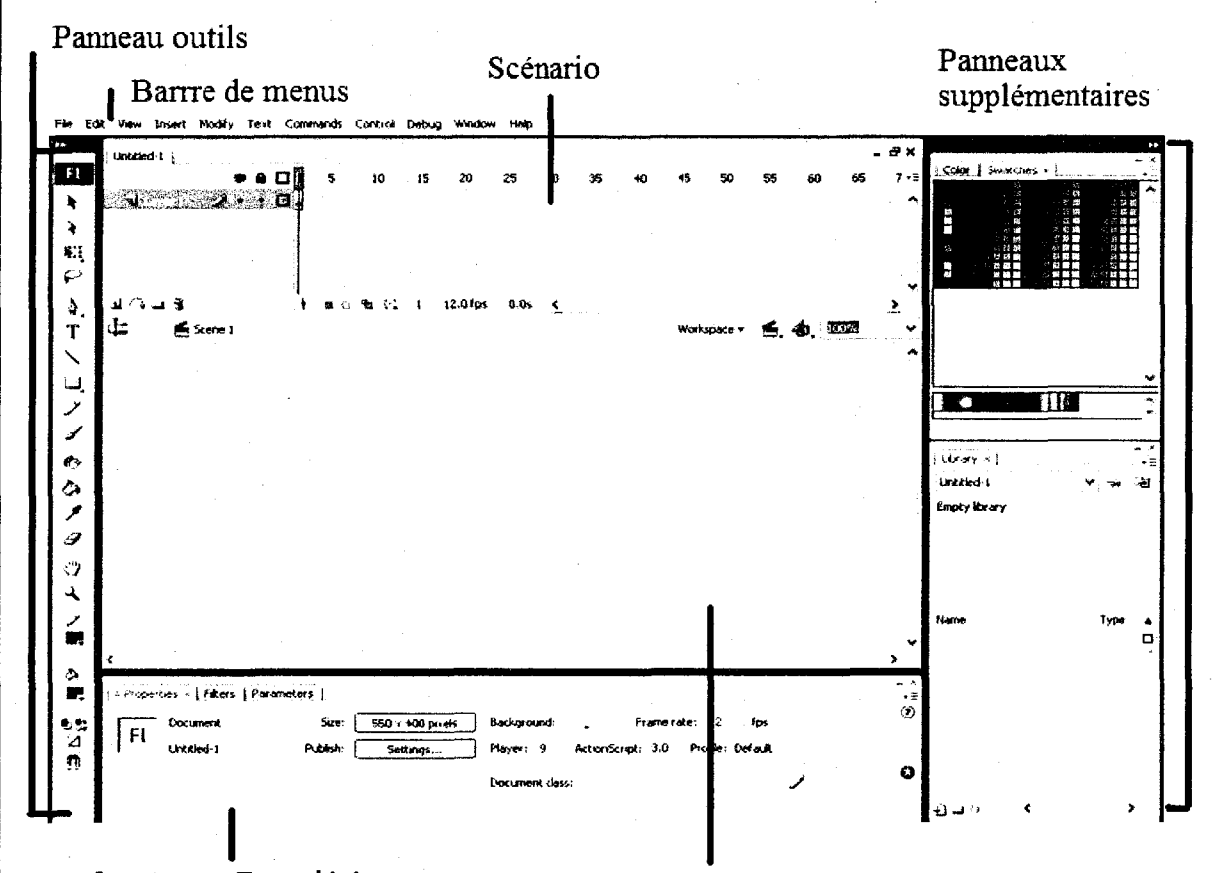

Inspecteur Propriétés Manuel Scène Ainsi, la scène a été paramétrée pour avoir la taille de 990x560 pixels. Avec ses proportions il est possible de limiter le temps de chargement tout en ayant un affichage adapté pour les écrans 16:9 qui commence à se rependre plus que les écrans  $4:3^{22}$ . Dans le panneau des propriétés il a aussi fallu préciser que l'affichage des pages devait être de l'ordre du 100%. Ainsi les pages du site viennent se coller aux bords des fenêtres d'affichage des différents navigateur web. De cette manière les pages s'adaptent

<sup>22</sup> Source: http://www.w3counter.com/globalstats.php site consacré aux statistiques web

<span id="page-35-0"></span>parfaitement aux différents types d'écran utilisés par les internautes. J'ai également préféré travailler en ActionScript<sup>23</sup> 2.0 plutôt qu'en ActionScript 3.0. La version 2.0 est beaucoup plus maniable et facile à utiliser. En effet la version 3.0 est très complexe et demande un certain savoir faire, le langage de programmation est surtout parlant pour les développeurs et les experts. Mon initiative a été bien vu car les membres de Créathèmes ne travaille qu'à partir du langage ActionScript 2.0 car il permet de créer des animations compatibles avec les précédentes versions de Flash. Par ailleurs, il est possible sous Flash de créer les pages d'un site les unes à la suite des autres sur une même time line, en d'autres termes sur un seul et unique scénario. Cette méthode peut être utilisée pour créer des sites courts soit deux ou trois pages maximum et avec peu d'éléments. En effet, il est très facile de mettre en place un système dit « Go to and Play ». Cette pratique permet, <sup>à</sup> l'aide de boutons, de naviguer sur la ligne temporelle du scénario. Plusieurs éléments ou « pages » peuvent se placer les unes à la suite des autres. Il est hélas très aisé de se perdre dans la compréhension et l'articulation des calques. Il faut préciser que le logiciel Flash requiert une utilisation précise de ses composants. Le travail sous Flash se passe principalement au niveau du scénario qui est divisée en trames (ou images) allant de <sup>1</sup> à l'infini. Pour créer une animation il suffit d'assembler des trames qui sont ensuite lues dans un ordre prédéfini. A gauche du scénario on trouve ce qu'on appelle les calques. Il est possible de créer autant de calques que nécessaire. En règle général on crée de nombreux calques pour faciliter l'agencement des éléments et leur manipulation. Sur chaque calque on place des objets que l'on peut modifier, supprimer etc. sans perturber les autres objets. Ces objets en question, que l'on appelle symboles sont: les boutons, les clip et les graphiques. Chacun est constitué d'un groupe d'éléments ou d'animation. Cependant chaque type de symbole poursuit un objectif particulier. Les symboles graphiques sont les plus simples à comprendre et utiliser. On transforme un objet en graphique (pour cela il suffit d'aller dans le menu insertion puis nouveau symbole) pour réduire la taille des fichiers et pour en faciliter la copie. Le symbole *clip d'animation* se définit comme étant une animation dans l'animation. Les clips d'animation sont pratiques pour créer des animations dynamiques et interactives. Un clip possède sa propre ligne temporelle et ne se manipule donc pas sur le scénario principal. Enfin, les boutons sont les éléments qui permettent la navigation sur le web et le passage d'une page à une autre mais aussi d'un site à un autre. Dans Flash un bouton sert à démarrer une animation.

<sup>23</sup> Langage de programmation utilisé par Flash

## d. Les contraintes et les libertés de Flash.

Une fois familiarisé avec les composants et les outils disponibles sur Flash il faut encore savoir les utiliser avec justesse et efficacité. Il est facile de se laisser importer par les possibilités de création que propose Flash. Il existe de nombreux exemples, guides et tutoriels sur Internet qui peuvent nous aider dans la conception d'un projet et nous permettre de créer tout ce que nous pouvons imaginer. Il est très en vogue sur Internet de créer des site avec toujours plus de mouvements, de couleurs et d'effets. Les galeries dynamiques se multiplient tout comme les défilements ou encore les animations image par image<sup>24</sup>. Ce n'était pas la volonté du studio Créathèmes de créer autant d'éléments interactifs, et cela pour trois raisons. En premier lieu il n'est pas dans l'esprit de Créathèmes d'accumuler les effets, le studio graphique veut privilégier sur son site une certaine forme de simplicité et d'esthétisme sobre. Deuxièmement mettre une multitude de « gadgets » sur une page Flash réduit la fluidité des animations et entraine un temps de chargement important, ce qui décourage bien vite l'internaute. Enfin, il faut préciser une nouvelle fois que le personnel de Créathèmes n'est pas expert en développement Flash. Moi même j'ai beaucoup appris et j'ai dû consulter de nombreux ouvrages et sites pour parvenir <sup>à</sup> réaliser la base technique du site Bidoon. Lorsque le site sera mis en ligne il ne sera pas administré par un webmaster ou un professionnel. Le fait de mettre en place un site web assez basique techniquement parlant était donc à la fois un choix et une nécessité.

Une grande partie de mon travail consistait ainsi à adapter et simplifier les éléments Flash pour les futurs administrateurs. Il a fallu mettre en place de nombreux astuces et accorder une grande attention à l'organisation et la signalisation des composants. Il était primordial de nommer chaque calque, chaque bouton et chaque clip crées afin que leur usage et leur fonction soient immédiatement reconnues. Comme le montre l'exemple ci dessous, tous les calques de la section Galerie ont un nom significatif.

<sup>24</sup> Animation complexe dont le principe est de faire apparaître des éléments au fur et à mesure.

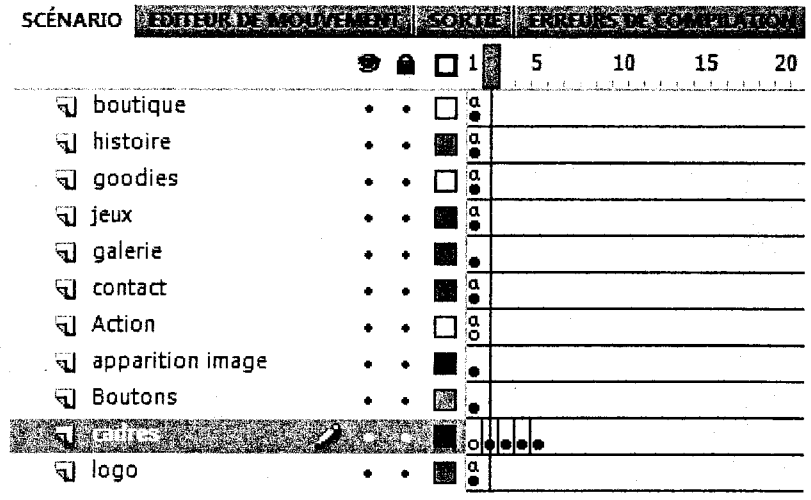

Il fallait également penser <sup>à</sup> ranger correctement les calques. En effet, l'ordre des claques définit la superposition des éléments c'est <sup>à</sup> dire s'ils se placent devant ou derrière les autres. Ainsi des images peuvent passer devant un texte et inversement. Le calque de bas est le calque « dominant », les objets qui le compose seront toujours placés au premier plan. Ici le logo est prioritaire, si des éléments devaient venir s'afficher ils laisseraient toujours le logo visible. L'autre composant auquel il faut faire particulièrement attention dans Flash est la bibliothèque. Chaque graphisme utilisé et réalisé dans Flash est stocker dans une bibliothèque. Elle sauvegarde les différents symboles afin que l'on puisse <sup>à</sup> tout moment les retrouver. Toutes les illustrations de Bidoon que j'ai dû importer dans Flash ont directement été placé dans la bibliothèque plutôt que dans la scène pour éviter de surcharger la zone de travail. Un simple glissez-déposez permet de transporter un objet de la bibliothèque jusque sur la scène. Une animation Flash peut contenir des centaines de symboles qu'il faut organiser. De même, il est possible d'utiliser la bibliothèque d'autres animations. Les objets placés dans une bibliothèque peuvent être utilisés dans n'importe quel autre animation. Pour ce qu'il en est de l'organisation des éléments Flash étant un logiciel très logique exploite un système de rangement par ordre alphabétique. Pour permettre une meilleure gestion de la bibliothèque des animations que j'ai crée, j'ai rangé chaque élément par type, les boutons avec les boutons, les clips avec les clips etc.

La partie la plus technique et difficile <sup>à</sup> utiliser dans Flash n'est autre que son langage de programmation ActionScript. Pour lancer des animations, les stopper, donner une fonction aux boutons etc. il est obligatoire de se servir de ce langage. Bien heureusement l'écriture de l'ActionScript peut être automatisée pour certaines fonctions grâce à l'assistant de script. En utilisant le langage de programmation l'ActionScript 2.0 il

est aussi plus facile de comprendre son fonctionnement. Les principales fonctions que j'ai développées grâce à l'ActionScript sont liées aux liens hypertextes et aux boutons. Les boutons du menu ont un code très simple qui permettent la navigation entre les différentes pages du site. Il se présente de la manière suivante:

 $contact. on Release = function()$ 

getURL("file:///C:/Documents%20and%20Settings/Mes %20documents/site/contact2.html", "\_self");

}

Le premier éléments à indiquer est le nom d'occurrence du bouton, soit *contact*. Ensuite on lui transmet une action, ici il s'agit de la fonction onRelease qui signifie que l'action s'enclenche après avoir cliqué sur le bouton contact. Enfin, on lui ordonne de se rendre à l'adresse inscrite en vert. La fonction getURL est la plus courante pour la création de lien hypertexte. Pour que la nouvelle fenêtre s'ouvre à la place de l'ancienne j'ai rajouté le code " self'à la fin de l'adresse. Il est en effet plus pratique et agréable pour l'internaute de naviguer de cette manière. Il n'est pas obliger de naviguer à travers plusieurs onglets. Par ailleurs, le code ActionScript qui a demandé le plus de développement est sans doute celui de la section Galerie du site. J'ai mis en place un système de galerie fluide et dont la présentation n'est pas vraiment classique. Je ne voulais pas afficher les dessins et les illustrations en offrant qu'un système d'agrandissement. La galerie mis en place permet une navigation par flèches mais aussi par survole de l'image. En d'autres termes un passage de souris sur la miniature d'une image permet d'afficher progressivement cette même image dans sa totalité. C'est en jouant sur les effets de transparence c'est à dire le niveau apha des images qu'il est possible de créer cet type d'effet. En voici une illustration assez explicite:

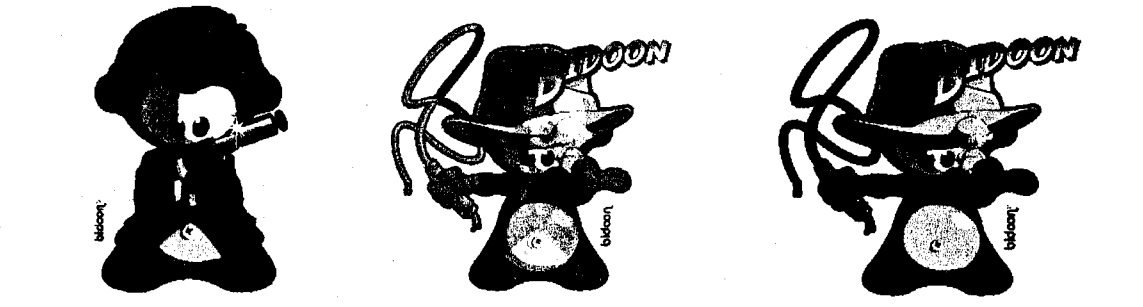

Le code pour réaliser cette petite animation est long<sup>25</sup> et complexe. C'est pourquoi afin qu'il soit réutilisable et exploitable j'ai rajouter des petites annotations près des lignes de code. Il suffit de commencer une ligne en insérant des slashs. Le texte devient alors gris et n'est pas considéré comme une ligne de code, (par exemple: ///On charge les classes qui permettent de faire l'animation)

Finalement un bon site ne se résume pas que par un bon visuel. L'identité visuelle de Créathèmes passe évidemment par la mise en avant de son avatar, du graphisme du site mais aussi par ses fonctionnalités. Une cohérence et une rigueur dans l'articulation de la base technique du site permet d'offrir aux internautes un site agréable et aisément navigable. La dernière étape de création d'un site repose quant <sup>à</sup> elle sur la visibilité du site sur Internet. Un site existe parce qu'il est consulté. Il faut donc le faire connaître.

## IV. Une identité au service d'une visibilité.

## a. Le référencement sur Internet.

La recherche d'information est la première activité sur Internet il s'agit donc d'un outil omniprésent dans notre société et dans notre vie de tous les jours. La plupart des internautes effectuent leurs recherches <sup>à</sup> partir de moteurs de recherche. On peut donc dire que le trafic sur Internet provient principalement des moteurs de recherche. Google, Yahoo, Altavista est bien d'autres sont devenus un passage obligé dans la quête d'information sur le web. Lorsque l'on possède un site Internet il est très intéressant de se trouver classé dans les deux premières pages des réponses de ces moteurs de recherche. Pour atteindre cet objectif il faut savoir optimiser son site. Le référencement est ainsi une phase très importante.

Il faut savoir qu'il existe deux sortes de référencement: automatique et manuel. Dans le premier cas le référencement est dit naturel car il consiste <sup>à</sup> laisser les spiders<sup>26</sup>, c'est à dire les logiciels des moteurs de recherche, parcourir le web et indexer les sites. Le référencement manuel est plus complexe. Cette technique permet de faire connaître son site grâce à plusieurs astuces. Traditionnellement pour référencer son site on mise sur une bonne description des balises (titres et description), sur un nom de domaine approprié et explicite mais aussi sur le contenu textuel du site. Il se doit d'être écrit dans un français correct et sans fautes d'orthographes. Les images et les liens sont aussi importants car un site présentant des liens cassés est considéré comme peu fiable. Le référencement manuel consiste donc « tout simplement » <sup>à</sup> faire sa publicité sur des forums, des blogs ou d'autres sites. Il est aussi intéressant d'inscrire son site dans les différents annuaires disponibles sur Internet.

Cependant, se retrouver en tête des résultats sur les moteurs de recherche est souvent provisoire. Le référencement est une activité <sup>à</sup> plein temps, pour être compétitif et toujours devant les concurrents il est désormais possible de faire du référencement payant<sup>27</sup>. Depuis 2001 il est en effet possible de payer les moteurs de recherche (paiement par forfait ou au clic) afin de faire indexer son site et donc le voir apparaître en tête des

<sup>26</sup> Appelés aussi crawlers, bots" ou agents

<sup>27</sup> Autres appellations: paid inclusion ou trusted feed

résultats (Google lui, fait apparaître ces liens dans une fenêtre en haut de page précédé de la mention: *liens commerciaux*.) Le référencement devient une forme de publicité et se définit alors comme une stratégie marketing <sup>à</sup> part entière.

## b. Flash et le référencement.

Pour les sites en Flash le seul référencement possible est d'ordre manuel. Le site Bidoon ne peut pas <sup>à</sup> l'heure actuelle se faire référencer automatiquement. En effet les sites Internet crée sous Flash ne sont pas référencés par les moteurs de recherche. Les spiders des moteurs de recherche qui parcours le cyber espace analysent le code source des pages Internet, les sites Flash qui n'en possèdent pas ne sont donc pas reconnus. Malgré cette contrainte Créathèmes a tenu à développer l'univers de Bidoon grâce à Flash. Ce choix implique un travail permanent du référencement du site. Or, grâce aux nouvelles versions de Flash et à l'avancée des technologies en matière de moteurs de recherche il <sup>y</sup> <sup>a</sup> bon espoir que les sites Flash soient un jour référencés automatiquement.

En effet Google est déjà partiellement en mesure de référencer ces sites. Au lance d'une animation Flash on obtient un fichier .fia (il s'agit de l'extension qui caractérise le format Flash). Pour que ce fichier soit lu sur Internet il faut l'exporter au format Shockwave Flash c'est <sup>à</sup> dire en .swf. Depuis peu Google est en mesure d'explorer et d'indexer le contenu textuel des fichiers SWF, y compris celui des boutons et des menus de navigation. Google a en effet développé en 2008 un algorithme qui permet d'explorer les fichiers Flash de la même manière que le ferait un utilisateur: en cliquant sur les boutons. Cet algorithme se souvient de tous les textes qu'il rencontre au cours de sa navigation et peut donc ensuite les indexer.

Cependant la plupart des moteurs de recherche ne sont pas aussi avancés que Google. Quand on crée un site en full flash sans l'intégrer dans des pages HTML il faut prendre conscience de ces limites. Seul un organisme, une entreprise, ou une agence dont la réputation et la renommée sont mondialement connues peut se lancer dans la création d'un site Flash sans avoir à se soucier de son référencement. Les clients et les internautes auront toujours l'idée de venir visiter le site sans avoir à effectuer une recherche via les moteurs de recherche. Pour les autres le référencement manuel reste la meilleure solution

afin de positionner favorablement leur site.

## c. Quelle place pour Bidoon?

Ainsi, le dernier travail que j'ai dû effectuer consistait à trouver une façon de référencer le site Bidoon. Pour le faire connaître il n'y <sup>a</sup> rien de mieux que la publicité. Promouvoir Bidoon sur des forums est une façon efficace et plutôt rapide de rentrer en contact avec le public que Créathèmes cherche à viser. Les forums sont des lieux d'échanges, de partage où les internautes peuvent communiquer, poser des questions. Il est avantageux de se faire une place sur les forums car il s'agit de formidable lieu de communication. L'information, les coups de cœur, les idées circulent sans cesse. Les forums sont en effet accessibles <sup>à</sup> tout le monde. Il est tout de même nécessaire de s'y inscrire pour pouvoir poster des commentaires. Chaque internaute possède alors un profil qui permet de l'identifier et qui, comme nous l'avons vu, sert à constituer son identité numérique. Bidoon ayant pour vocation d'être un site à destination des jeunes internautes il <sup>a</sup> fallu que je me concentre sur les forums qui leur sont dédiés. Se mettre <sup>à</sup> la place de son public c'est tenter de comprendre son public. Explorer les forums, découvrir ce qui intéresse les jeunes, ce qu'ils aiment ou admirent est un moyen de mieux les appréhender.

En définitive, deux types de forums ont été choisis. Ceux <sup>à</sup> destination des jeunes dont le contenu est divers et varié, et les forums plutôt axés sur les arts graphiques. Les forums pour les adolescents sont très populaires et accessibles. Le nombre d'inscription ne cesse d'augmenter tout comme les sujets de discussion. Il est très facile de lancer un nouveau sujet, la réactivité des internautes est rapide. Les jeunes sont en effet les plus grands amateurs d'Internet et des nouveautés. Quatre forums ont principalement retenu mon attention grâce à l'ambiance qui y circule et aux graphismes<sup>28</sup>. Ces forums offrent aussi la possibilité de faire de la publicité pour son site ou son blog. L'avantage des forums est que chaque utilisateur est identifié grâce à son avatar. La promotion de Bidoon peut donc aussi passer par la visibilité de son avatar et son usage par plusieurs utilisateurs. Les forums portés sur les arts graphiques sont aussi très intéressants car il permettent de mettre en ligne à la fois un profil et une galerie numérique. Les membres peuvent ensuite poster des commentaires, laisser une note, faire des suggestions et bien

28 Voir liste dans les annexes

évidement visiter le site principal qui hébergent d'autres illustrations. Le design de ces forums est plus sobre ce qui apporte une dimension professionnel. Bidoon étant un personnage issu du monde de la création graphique il trouve parfaitement sa place sur ce genre de forums.

Marquer sa présence sur les forums et une bonne chose mais il existe d'autres supports pour se faire connaître sur Internet, il s'agit des réseaux sociaux. Depuis le phénomène My Space et Facebook, actuels leaders dans le domaine des réseaux sociaux, de nombreuses entreprises s'inscrivent sur ces réseaux et en profitent pour promouvoir leur activité. Un réseau social se définit par son but: réunir les gens et créer des communautés d'usagers. Il s'agit d'un outil qui permet de relier des individus qui ne se connaissent pas forcement ou des organismes au travers d'interactions sociales. Selon Danah Boyd, chercheuse américaine spécialiste dans les médias « sociaux », un réseau social: « est une catégorie de site web avec des profils utilisateurs, des commentaires semi-persistants sur chaque profil, et un réseau social public navigable affiché en lien direct avec chaque profil » Ces sites là sont avant tout des sites dédiés <sup>à</sup> la communication et <sup>à</sup> la rencontre. Sur Facebook il est d'ailleurs possible de se créer un profil fictif ou de créer un groupe sur n'importe quel sujet. Ainsi les forums, les réseaux sociaux etc. permettent à la fois de développer son identité sur le web et de promouvoir son activité. Être présent sur les principaux supports de communication et de diffusion de l'information utilisés par les jeunes c'est aussi donner une image jeune de soi. C'est prouver que l'on porte un intérêt certain pour son public et qu'on veut être proche de lui.

#### Conclusion

Mener <sup>à</sup> bien une mission de stage n'est pas une tâche aisée. Le monde du travail en entreprise exige une rigueur et une organisation importante. Travailler au sein d'une structure avec une équipe dynamique et qui connait parfaitement son métier s'avère assez intimidant. Pourtant les connaissances théoriques acquisses durant le master et les projets plus concrets qui ont été réalisés au cours de ces deux dernières années m'ont permis d'afficher une certaine confiance en mes acquis. Chacun est capable d'informer un collègue et de lui fournir des explications dans un domaine qu'il ne connait pas. Ma connaissance du web et de ces outils, mais aussi ma maîtrise des outils multimédia m'ont permis de m'intégrer plus facilement sur mon lieu de stage. Réaliser la base du site consacré <sup>à</sup> Bidoon s'est avéré un travail enrichissant et particulièrement informatif. J'ai pu explorer toutes les phases de création d'un site et comprendre ce qui me plaisait vraiment dans ce travail. L'autonomie, la liberté et la découverte. Suite <sup>à</sup> toutes les recherches que j'ai effectué j'ai pu me rendre compte de la complexité et de l'importance du web dans notre société mais aussi celle de l'image. Partout où nous allons nous sommes identifiés par nos actes, nos pensées et notre image. Il est donc important de prendre en considération la notion d'identité visuelle que nous développons sur Internet. Car bien souvent dans le monde réel comme dans le cyber espace une belle apparence aide <sup>à</sup> se créer plus rapidement une notoriété et une identité.

#### BIBLIOGRAPHIE

ABOU, Olivier. ANDRIEU, Olivier. Imaginer son site web. Microsoft Press, 2001. 300p.

AKOKA, Jacky. COMYN-WATTIAU, Isabelle. Encyclopédie de l'informatique et des systèmes d'information. Vuibert, 2006. 1941 p.

ARRAN, Cassandre. Le graphisme pour le Web de A à Z: Concevoir, réaliser et vendre son site Web. Pearson Education, 2007. 613 p.

DESMONT, Dominique. Conception Web de Photoshop CS3 à Dreamweaver CS3. Editions ENI, 2008. 250 p.

DUMONT, Marc. Diffuser du savoir : oui, mais à quel prix?. EspacesTemps (mensuel), 2006.

GOETTER, Raphaël CSS 2, Pratique du design Web. Editions EYROLLES, 2007, 310 pages.

GRALLA, Preston. How the Internet works. 4th Revised édition, 1998. 320 p.

LEETE, Gurdy. FINKELSTEIN, Ellen. Flash CS3 pour les nuls. First Interactive, 2008. 342p.

MALAVAL, Philippe. DECAUDIN, Jean-Marc. BENAROYA, Christophe. Pentacom : Communication : théorie et pratique. Pearson Education, 2005. 760 p.

SLOÏM, Elie Sites web, les bonnes pratiques. Editions EYROLLES, 2007, 14 pages.

THOMISSE, David et Nicolas. Web design volume <sup>1</sup> : Vos premiers pas dans le design de sites Web. Osman Eyrolles Multimédia, 2004. 159 p.

#### WEBOGRAPHIE

#### **TEXTES**

> Brioude Internet Référencement. Référencement Flash : comment référencer un site web réalisé en Flash ?. Sur le site Flash et moteurs. Consulté le 04 Mai 2009. http://www.flash-moteurs.com/

<sup>&</sup>gt; Officiai Google Webmaster central Blog. Improved Flash Indexing. Consulté <sup>à</sup> partir du 15 Juin 2009.

http://googlewebmastercentral.blogspot.com/2008/Q6/improved-flash-indexing.html

> MAGA, Haydée. Création d'un site Internet : éléments de méthode. Sur le site Franc-Parler. Consulté le 07 Avril et <sup>14</sup> Mai 2009. http://www.francparler.org/fiches/tice methode.htm

> MAGDELAINE, Christophe. Les phases de création d'un site web. Sur le site Netalya. Consulté le 07 Avril 2009.

http://www.netalya.com/fr/Article2.asp?CLE=121

#### JEUX VIDEOS

Annuaire des sites de Jeux Vidéos en France. Sur le site de l'agence Française pour le Jeu Vidéo. Consulté le 08 Avril 2009.

http://www.afiv.com/annuaire studio.htm

SQUARE Enix France. Consulté le 08 Avril 2009. http://www.square-enix.com/eu/fr/index f2.html

The world ends with you. Consulté le 08 Avril 2009. http://www.theworldendswithvou.eu.com/?lang=fr

Rayman. Consulté le 08 Avril 2009. http://raymanzone.fr.ubi.com/ Dofus. Consulté régulièrement <sup>à</sup> partir du <sup>10</sup> Avril 2009. http://www.dofus.com/fr

World Of Warcraft. Consulté le 16 Avril 2009. http://eu.blizzard.com/fr/

Okami. Consulté le <sup>10</sup> Avril 2009. http://www.okami-game.com/

Infinité Undiscovery. Consulté le <sup>10</sup> Avril 2009. http://www,infiniteundiscoverygame.fr/home/

## **TUTORIELS**

Apprendre les standards Web. Site Alsacréations. Consulté régulièrement à partir du 20 Avril 2009.

http://www.alsacreations.com/tutoriels/

Vidéos de formation. Site Wisibility. Consulté régulièrement <sup>à</sup> partir du 20 Avril 2009. http://www.wisibilitv.com/blog/7PP-flashCS3

## TESTS DES COULEURS

http://www.coloriack.com/studio/

http://www.colourlovers.com/

http://pourpre.com/colordb/?i=cA22125&t=tr&l=fre&h=nex <sup>1</sup>

#### ANNEXES

#### Table des annexes

## Annexe 1: les maquettes du site

» Les pages d'accueil du site (dessins préparatoires)

>> Exemple de présentation section Accueil, Jeux, Galerie. (maquettes Photoshop)

#### Annexe 2: exemple de zooming

» Zooming de la section Jeux zone Coloriages.

## Annexe 3: plan du site

## Annexe 4: miniatures de la base visuelle du site

#### Annexe 5: Bidoon et ses semblables

» illustrations des Lapins crétins et Worms (petit comparatif qui permet de rapprocher le design de Bidoon de celui des deux autres personnages)

## Annexe 6: liste des forums

Annexe 7: actionscript Galerie

<span id="page-49-0"></span>Maquettes des sites

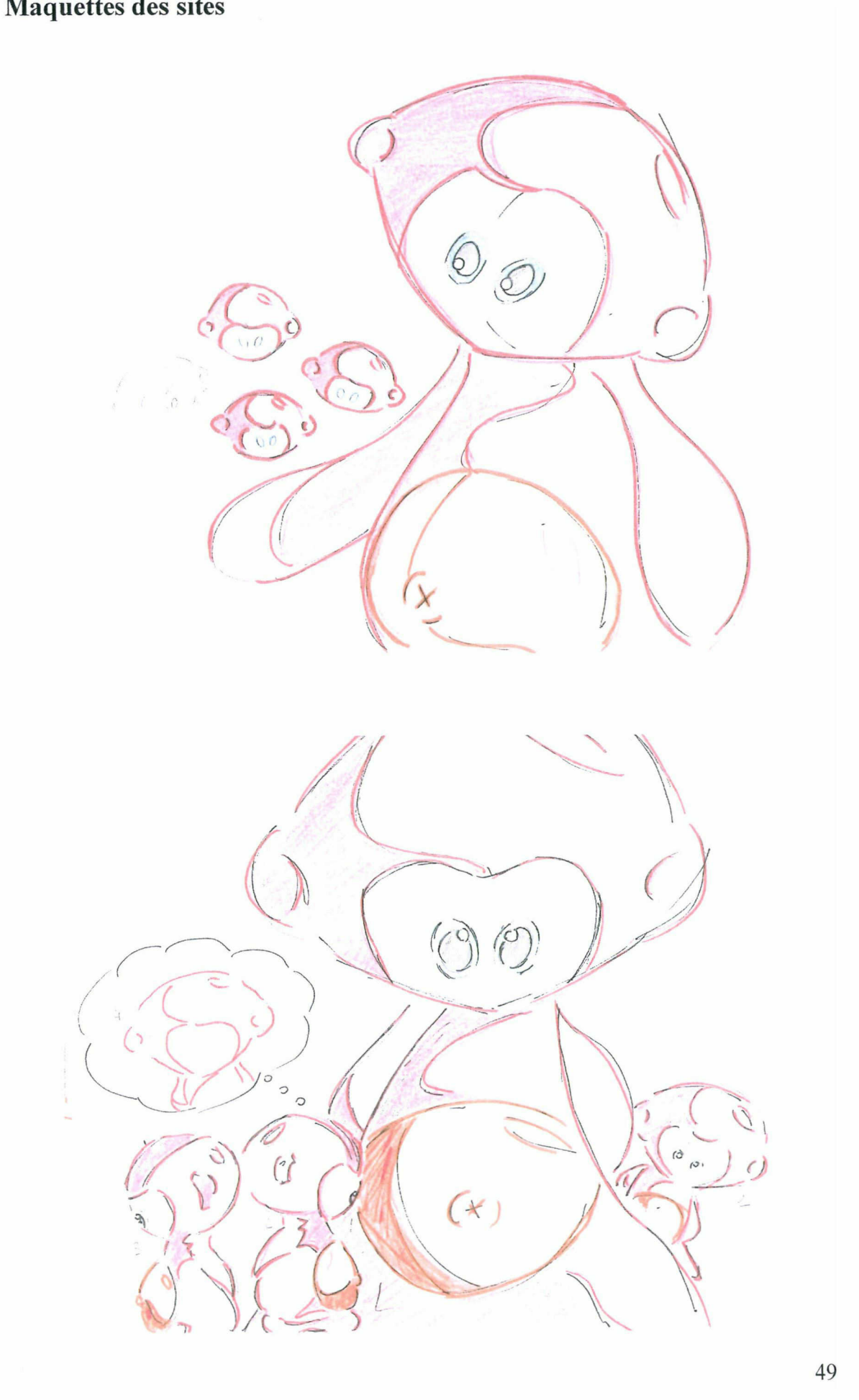

<span id="page-50-0"></span>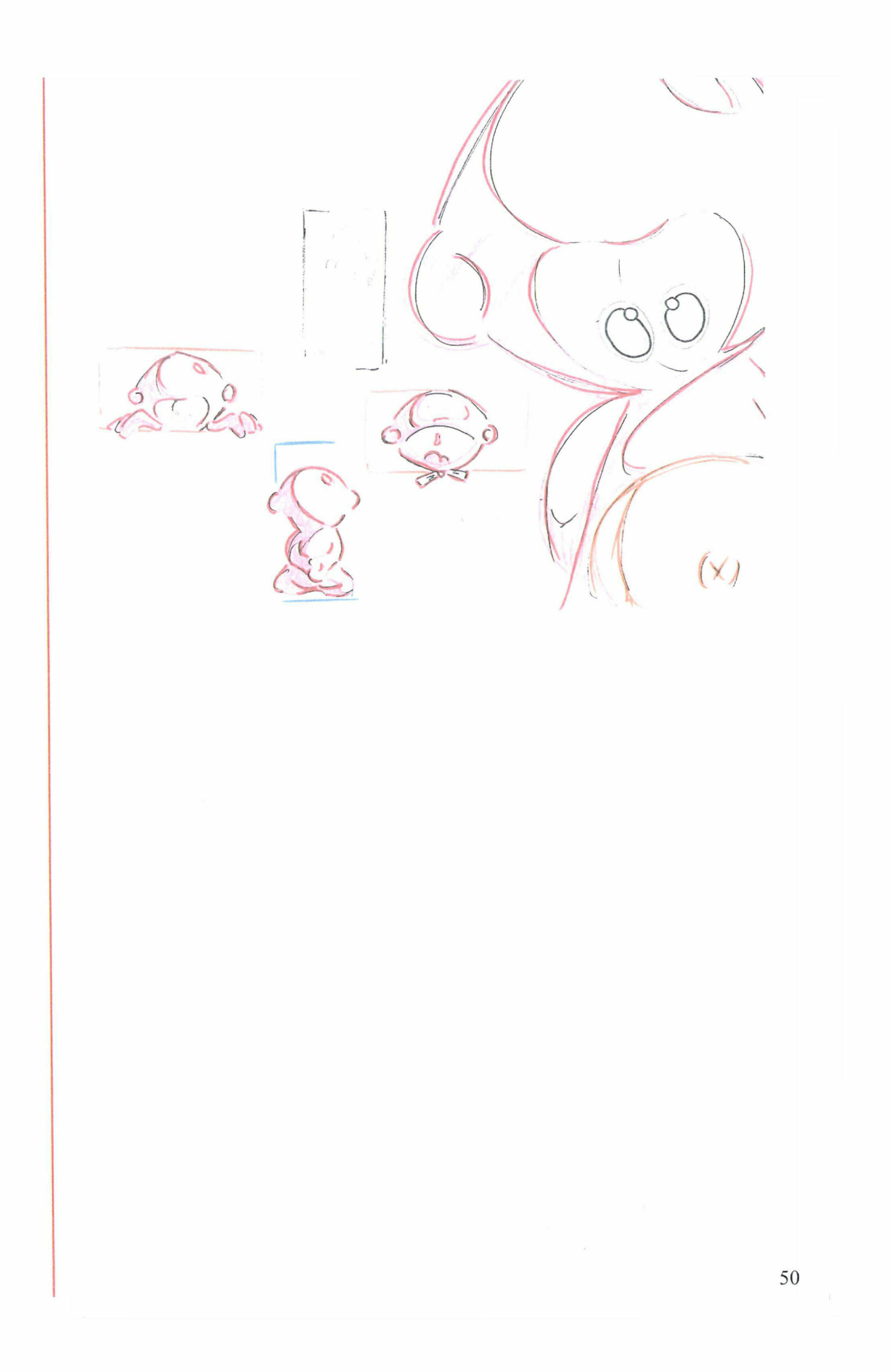

<span id="page-51-0"></span>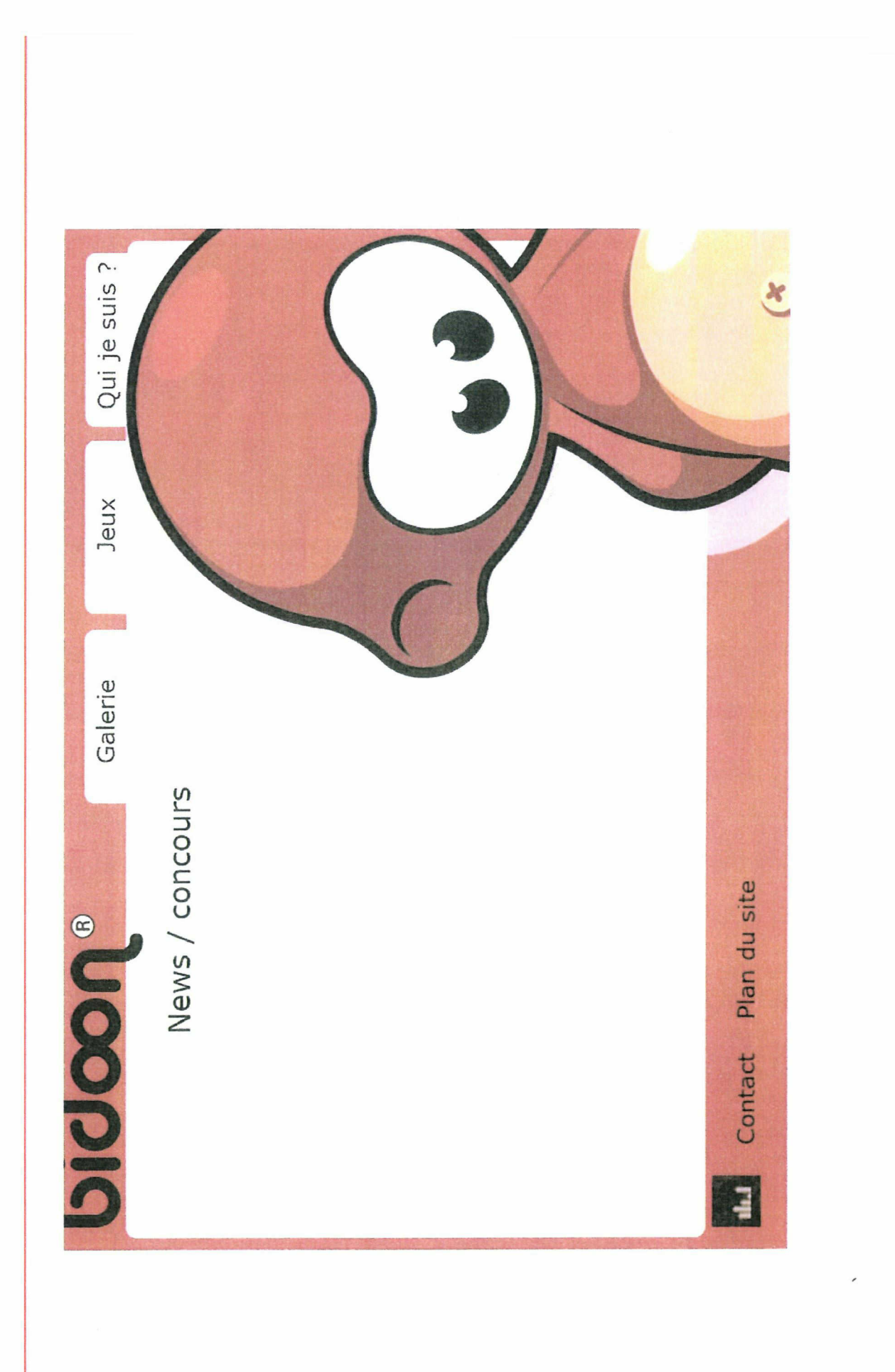

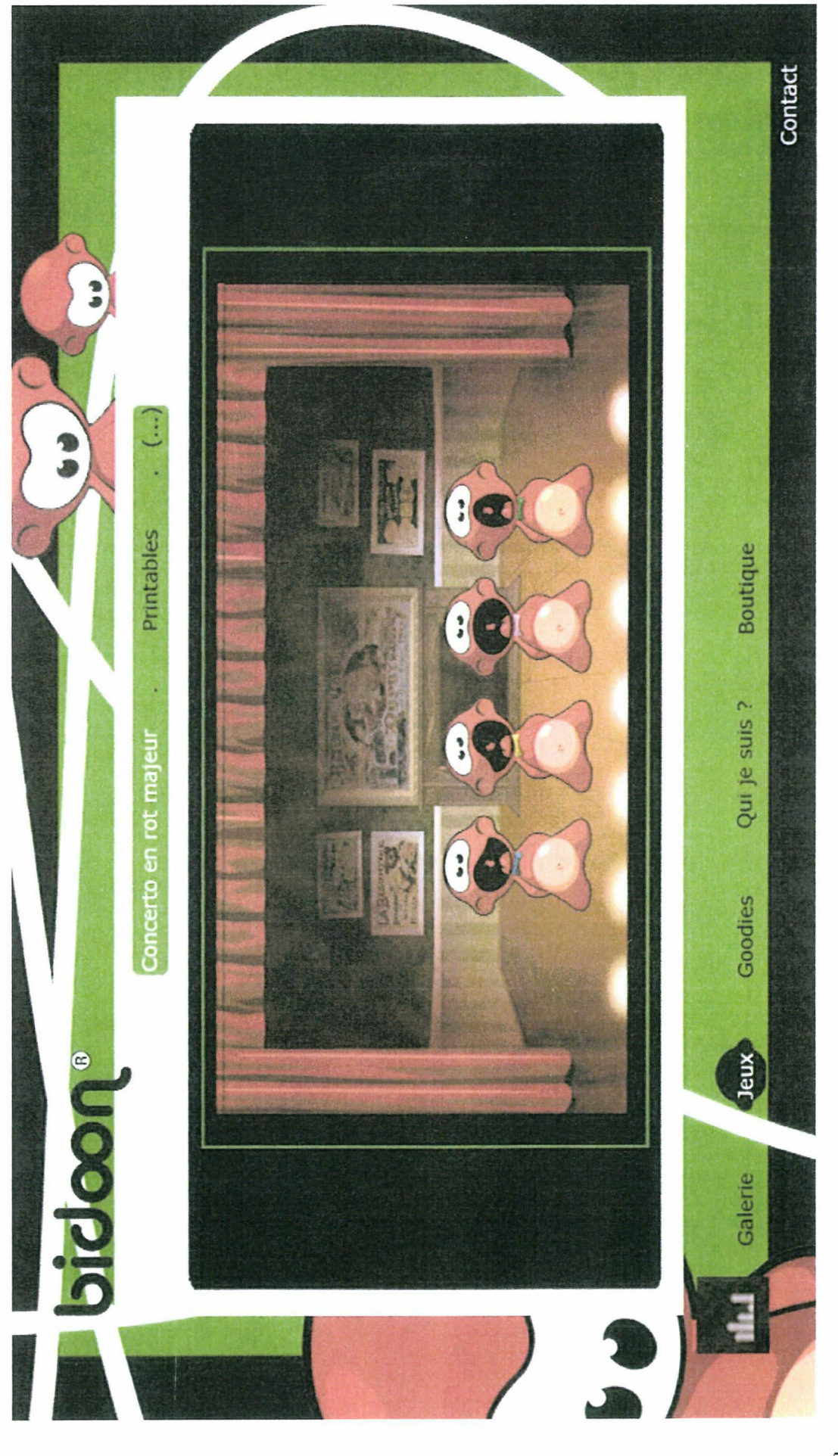

<span id="page-53-0"></span>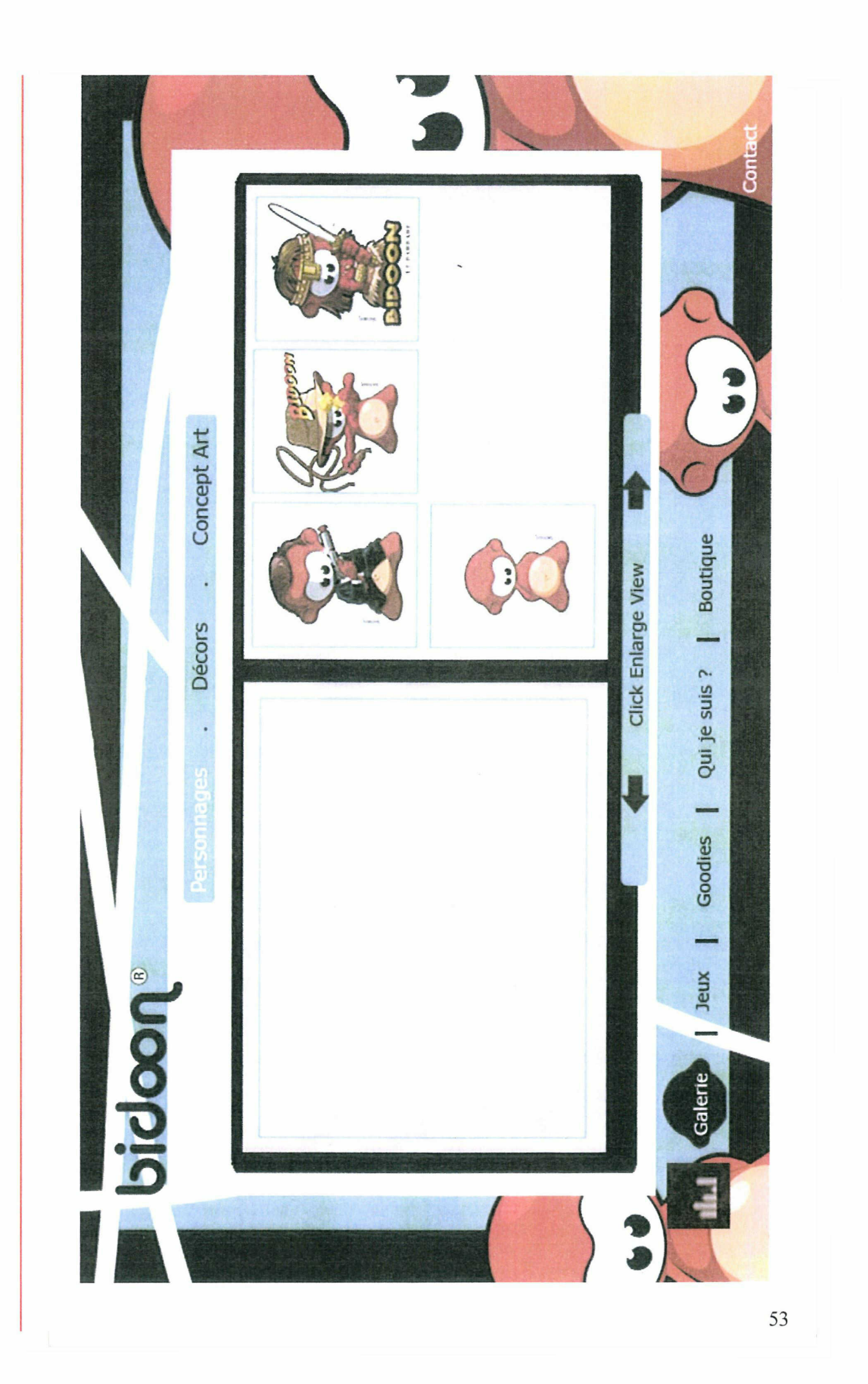

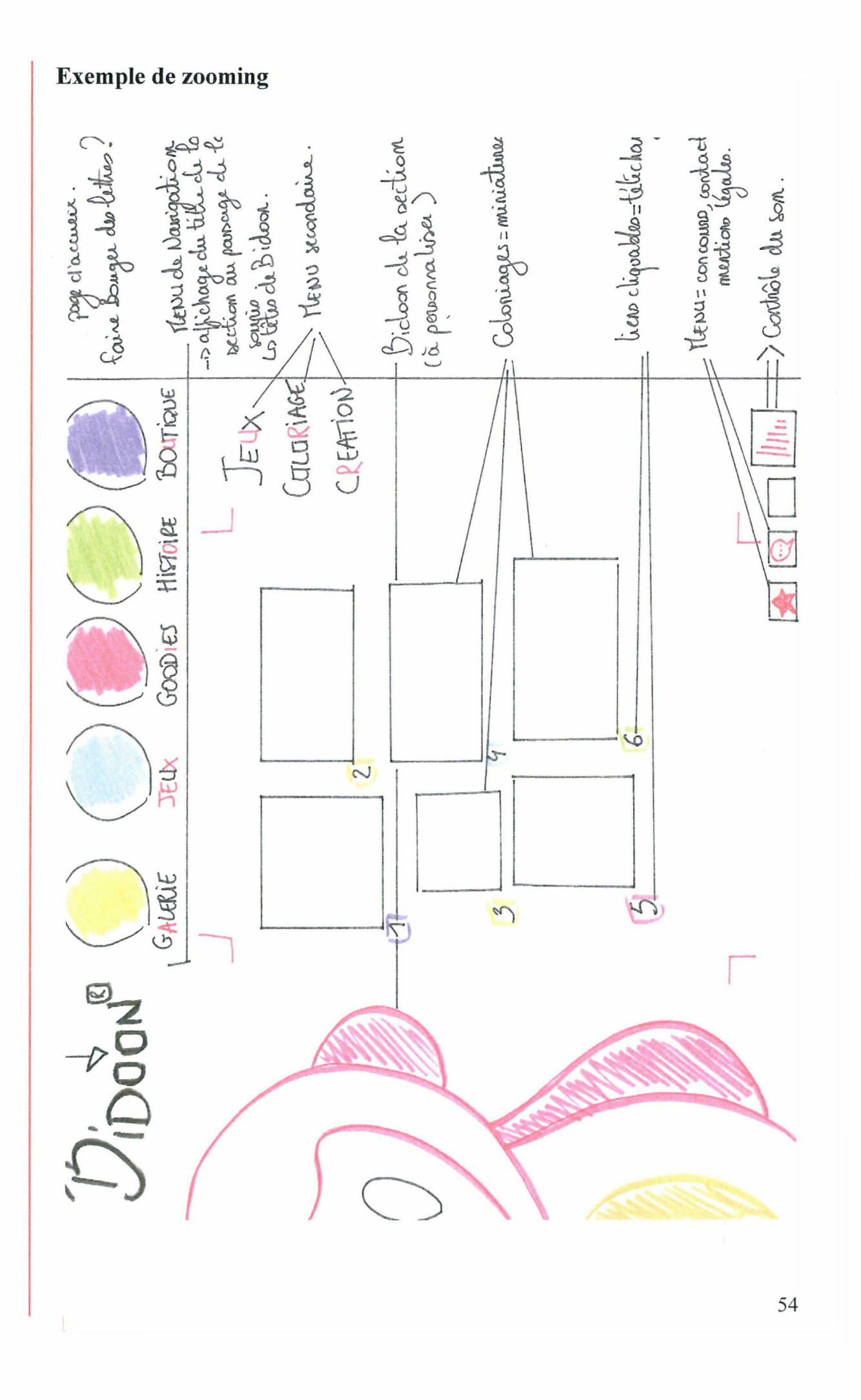

<span id="page-55-0"></span>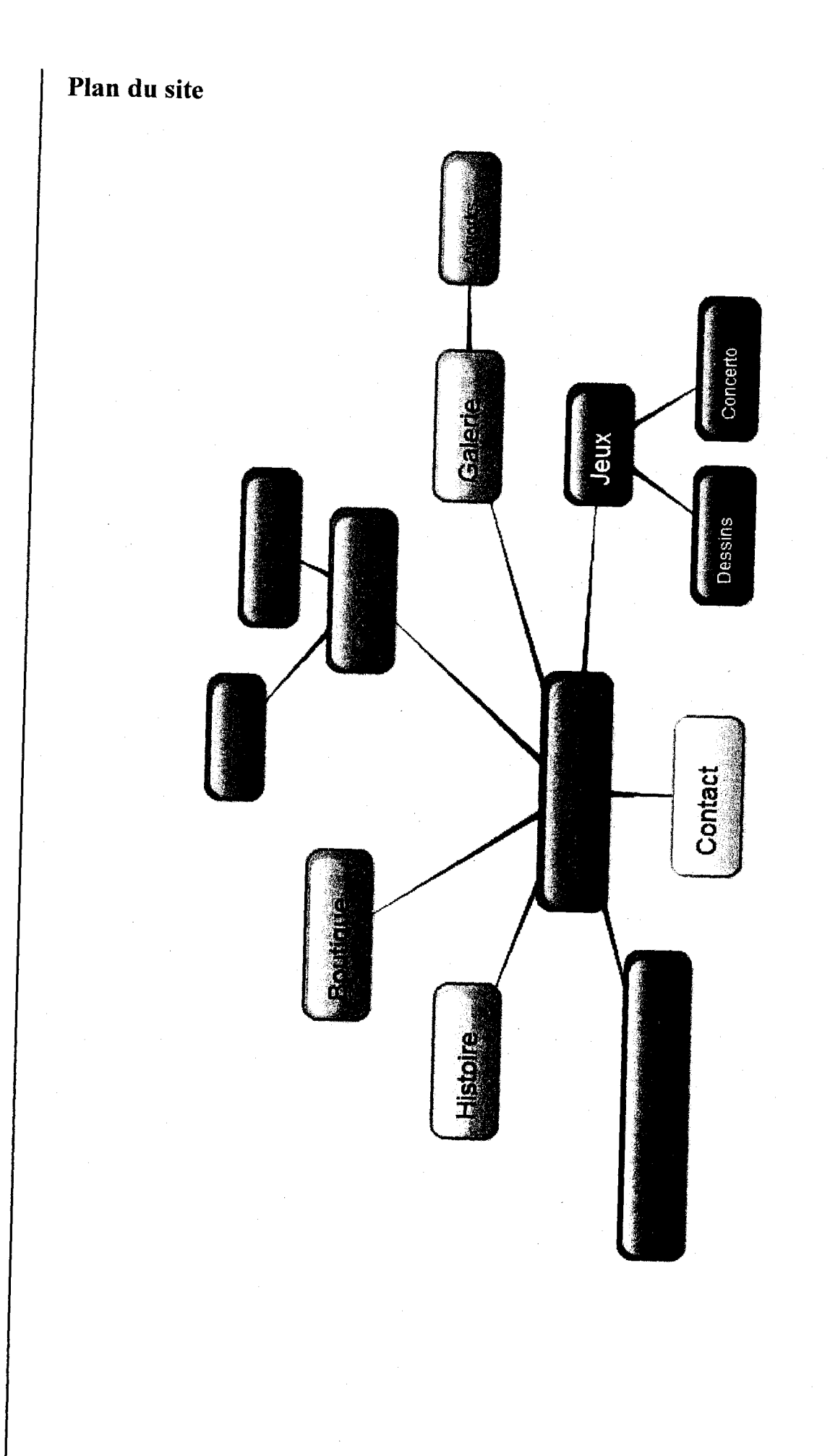

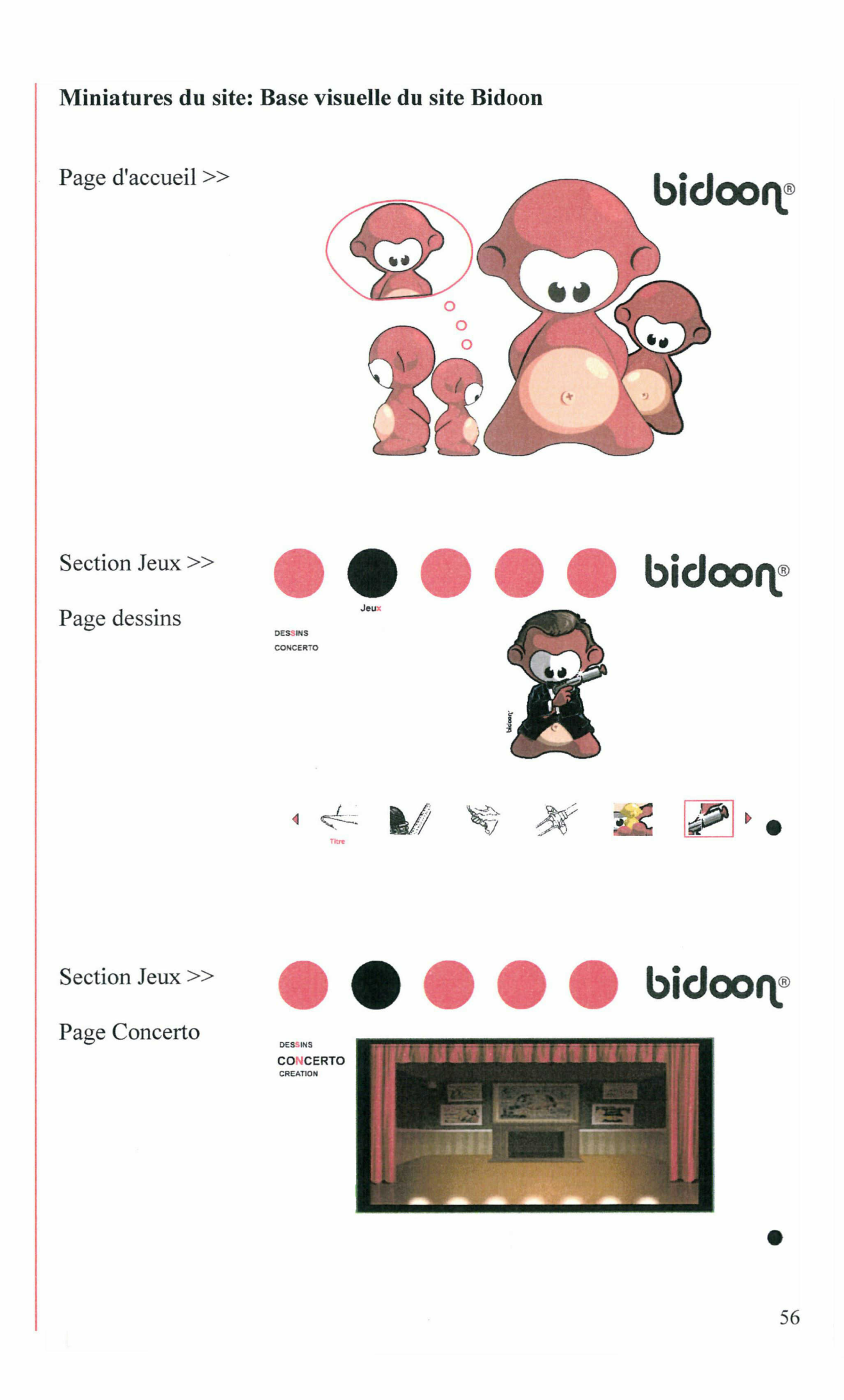

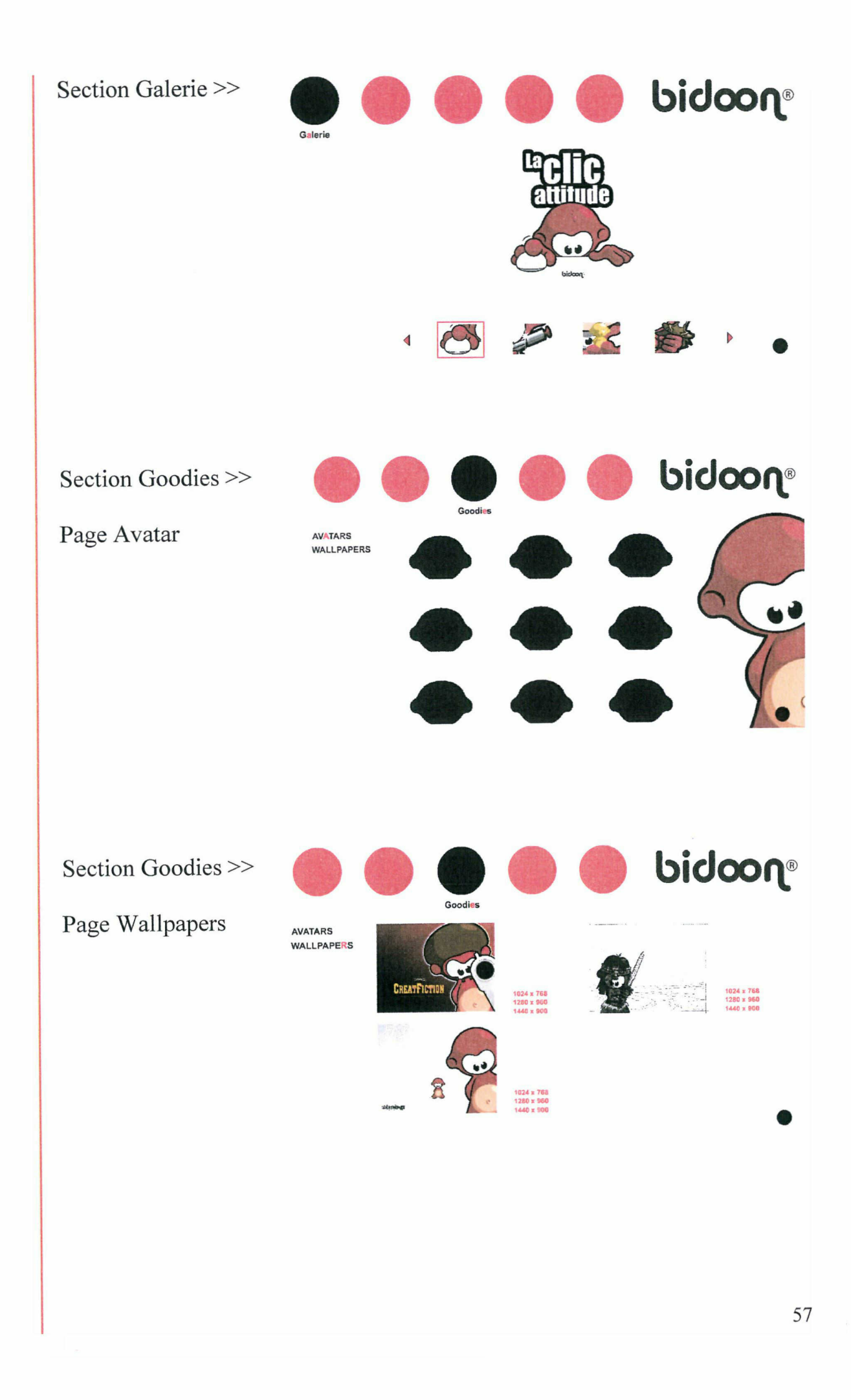

<span id="page-58-0"></span>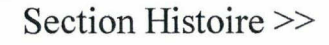

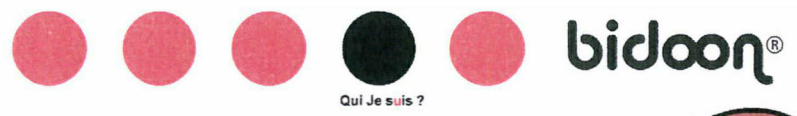

Bidoon, tel est mon nom et voici mon histoire:

Né dans un contrée au confin du monde sur les terres brulantes de Firefire je suis très vite devenu une légende parmi mon peuple. Ma faculté <sup>à</sup> me déguiser en tout et n'importe quoi est la clé de mon succès.

A l'âge de la maturité (36 ans selon le calendrier terrestre) j'ai eu envie de découvrir l'univers et ses secrets. J'y est rencontré des lapins pas très nets, des drôles de bonshommes avec des sabres scintillants, quatre musiciens bleus, et d'étranges grosses bêtes noires et baveuses ...

Après avoir longtemps voyagé (...)

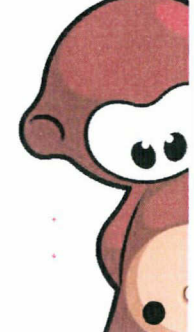

## Section Boutique >>

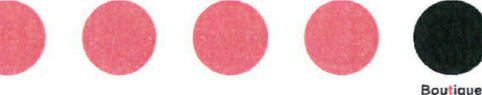

Pour accéder <sup>à</sup> la boutique en ligne consacrée à Bidoon veuillez vous rendre à cette adresse :

www.bidoon-shop.com/

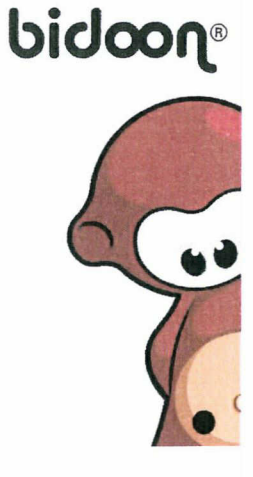

Section Contact »

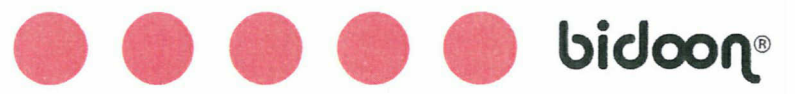

CONTACT :

Bidoon est le symbole de Créathèmes communication, studio de création graphique: plaquettes, PLV, maquettes, affiches ...

84, Rue de Tournai - 59780 Baisieux

Tel: 03.28.37.00.70 http://www.creathemes-communication.com/

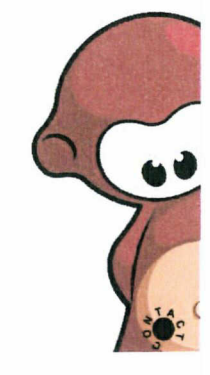

## Bidoon et ses semblables

(Un Lapin crétin, personnage de jeu vidéo développé par Ubisoft)

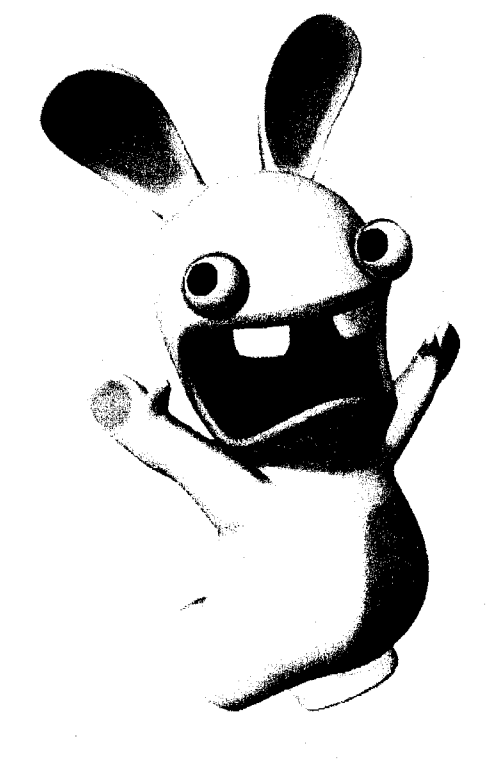

(Un dès nombreux Worms crée par la société Teaml7. Worms signifï vers de terres)

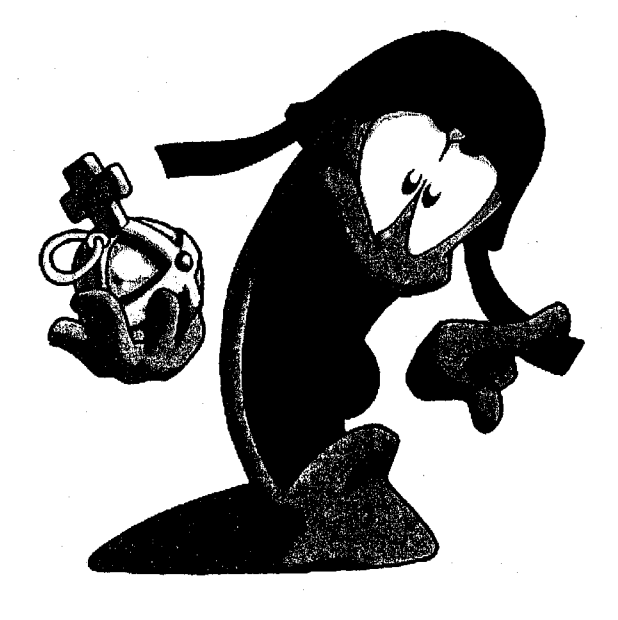

## Liste des forums à retenir

#### http: //www,forumdesados.net/

(forum général, le sujet y sont nombreux: littérature, musique, cinéma, création...)

#### http://www.planete-ados.com/forum/

(forum le plus connu, il est apprécié pour son design et la multiplicité de ses sujets, il est possible de faire directement la pub pour le site Bidoon, mais uniquement après avoir posté 50 messages sur d'autres sujet, l'avantage et que les sites présents dans la zone publicité sont régulièrement consultés.)

## http://www.zone-ado.com/forum ado/

(forum un peu plus centré sur les arts et la communication)

#### http://www.adoslife.fr/forum/

(forum très dynamique, fréquenté plus généralement par les plus de <sup>15</sup> ans. Il est également possible de faire de la publicité.)

Forums centrés sur les arts:

http://ong-neocortex.forumactif.com/ (forum dont le sujet principal consiste à inviter les membres à découvrir ce que l'on fait)

#### http://www.cfsl.net/

(forum particulièrement intéressant car il est possible de se créer un profil et de poster directement des images = même principe qu'une galerie)

http://www.web-graph.com/forum/

(forum où on peut se créer une galerie, les membres laissent des commentaires etc.)

## actionscript Galerie

```
///0n arrête l'animation
stop();<br>///On charge les classes qui permettent de faire l'animation
impert mx. transitions. Tween;
import mx. transitions. easing. *:
  / / / Cr. onarçe les clips
mc.attachMovie ("clip1", "newclip1", mc. getNextHighestDepth () ) ;
mc.attachMovie ("clip2", "newclip2", mc.getNextHighestDepth () ) ;
mc.attachMovie("clip3","newclip3", mc.getNextHighestDepth());
mc.attachMovie ("clip4", "newclip4", mc.getNextHighestDepth()) ;
///Initialisation
n = 0 ;
max = 4;
mc. newclipl. alpha = 0;
mc.newclip2._alpha = 0;
me.newclip3._alpha = 0;
mc. newclip4. alpha = 0;
 11112 = 1 man 1 mm
function animation() {
     var Anim: Tween = new Tween (mc.newclip1, '_alpha', Strong. easeOut, mc.newclip1._alpha, statut [1], 2, true);
     var Anim:Tween = new Tween (mc.newclip2, '_alpha', Strong.easeOut, mc.newclip2._alpha, statut [2], 2, true);
     var Anim:Tween = new Tween(mc.newclip3, '_alpha', Strong.easeOut, mc.newclip3._alpha, statut[3], 2, true);
     var Anim: Tween = new Tween(mc.newclip4, '_alpha', Strong. easeOut, mc.newclip4._alpha, statut [4], 2, true);
>
 //////Statut des transparence «alpha) des images et Lancement de 1 'animation
var statut: Array = new Array();
function image () {
   if (n == max+1) {
        n = 1;}
    if (n == 0) {
        n = max;i
    statut[1] = 0;statut[2] = 0;statut[3] = 0;
    statut[4] = 0;statut[n] = 100;animation();
    frame = n+1;
    gotcAndStop(frame);
ţ.
\frac{1}{1}////Astion des Boutons<br>btl.onRollOver = function() {
   n = 1;
    image();
î;
bt2. on RollOver = function() {
   n = 2;image O;
!•;
bt3.onRollOver = function() {
   n = 3;image();
};
bt4.onRollOver = function() {
    n = 4;
    image();
};
bt droite. or.Fresa = function () {
    n++;
    image () ;
};
bt_gauche.onPress ■ function() 4
    image();
};
```